# Performance Tuning...

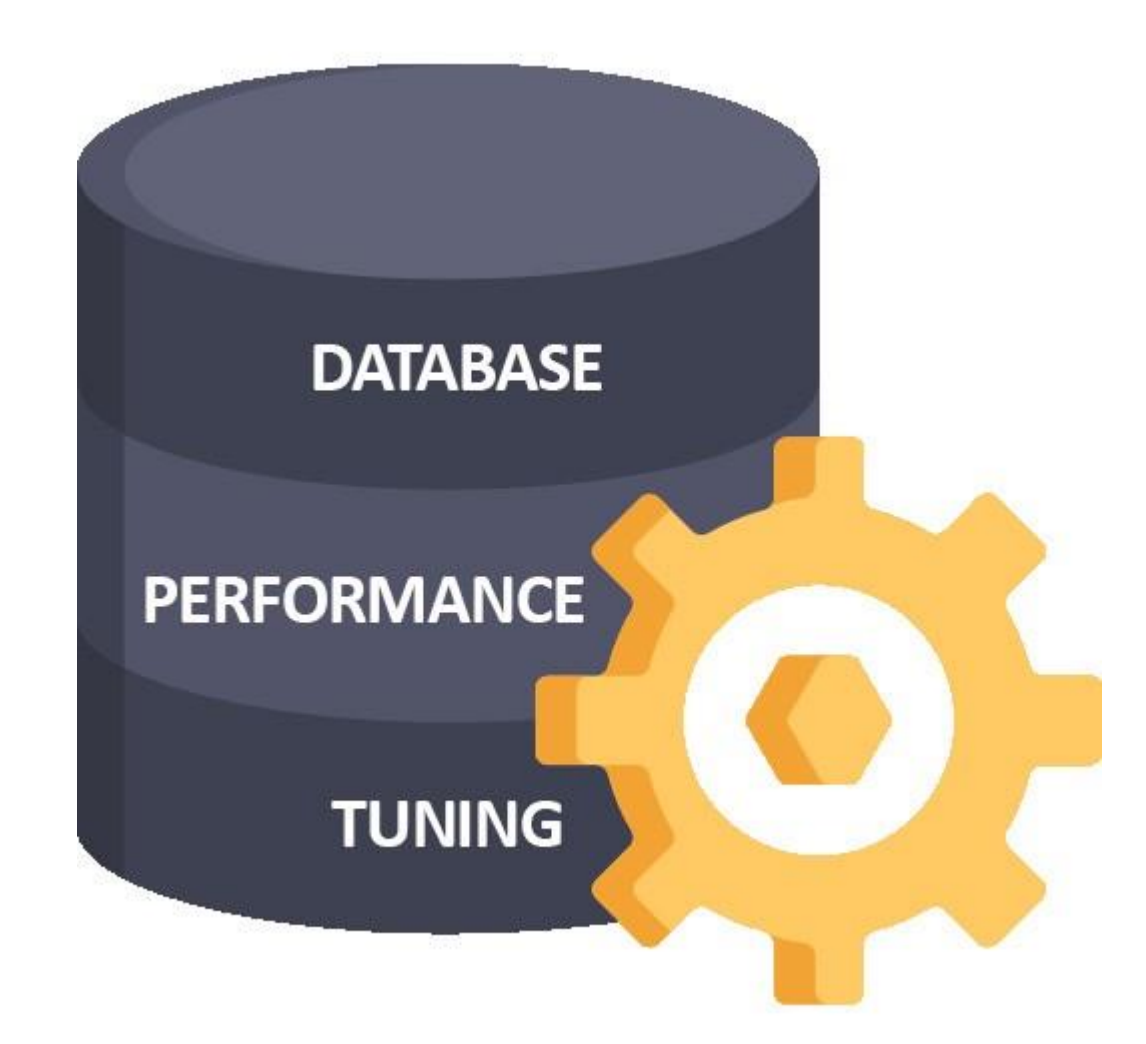

# **Who Tunes?**

The people who are involved with tuning:

- Database administrators
- Application architects
- Application designers
- Application developers
- System administrators
- Storage administrators
- Network administrators

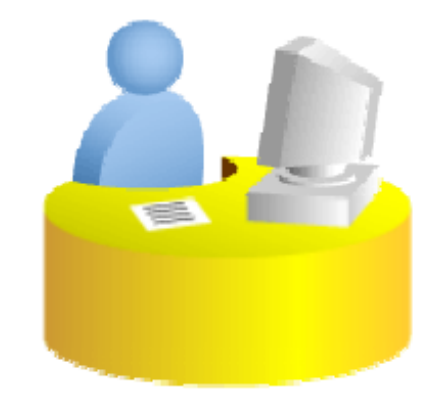

# **What Does the DBA Tune?**

#### Performance tuning areas:

- Application:
	- SQL statement performance
	- Change management  $\overline{\phantom{0}}$
- Instance tuning:
	- Memory
	- Database structure
	- Instance configuration  $\overline{\phantom{0}}$
- Operating system interactions:
	- $\mathsf{I}/\mathsf{O}$
	- Swap
	- Parameters

**Shared with SA** 

**Shared with developers** 

# **Introduction to Performance Tuning**

- Monitoring and Diagnostics
	- Monitoring using available tools
	- Identifying the problem
	- Using AWR-based tools
- SQL Tuning
	- Identifying and tuning SQL statements by influencing the optimizer
	- Managing change
		- SQL Performance Management
		- Real Application Testing
- Instance Tuning
	- Tuning memory components
	- $-$  Tuning space usage and I/O

# **How to Tune**

Available tools:

- · Basic diagnostics:
	- Dynamic performance views
	- Statistics
	- $-$  Metrics
	- Enterprise Manager pages
- AWR or Statspack
- Automatic Database Diagnostic Monitor (ADDM)
- DBA scripts

# **Tuning Methodology**

Tuning steps:

- Identify the scope of the problem (OS, database, and so on).
- Tune the following from the top down:
	- The design before tuning the application code
	- The code before tuning the instance
- Tune the area with the greatest potential benefit:
	- Identify the performance problem (AWR, Statspack).  $\frac{1}{2}$
	- Analyze the problem, looking for skewed and tunable  $\overline{\phantom{0}}$ components.
	- Use appropriate tools to tune the components implicated.
- Stop tuning when the goal is met.

# **Performance Tuning Tools**

Available tools:

- Basic:
	- **Time model**
	- Top wait events
	- Dynamic performance views and tables
	- $-$  Alert log
	- $-$  Trace files
	- **Enterprise Manager pages** -
- Add-in: Statspack
- Options:
	- Diagnostics Pack
	- **Tuning Pack** -

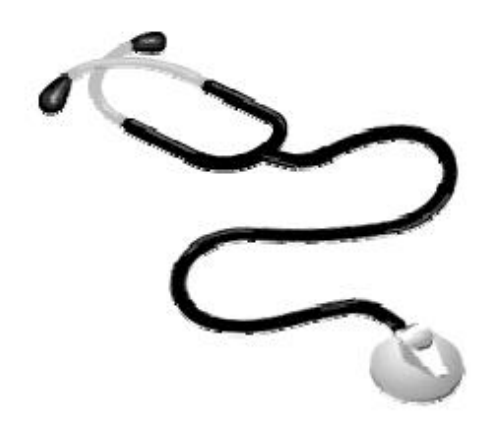

# **Tuning Objectives**

The objectives of tuning are:

- Minimizing response time
- Increasing throughput
- Increasing load capabilities
- Reducing recovery time

# **Top Timed Events**

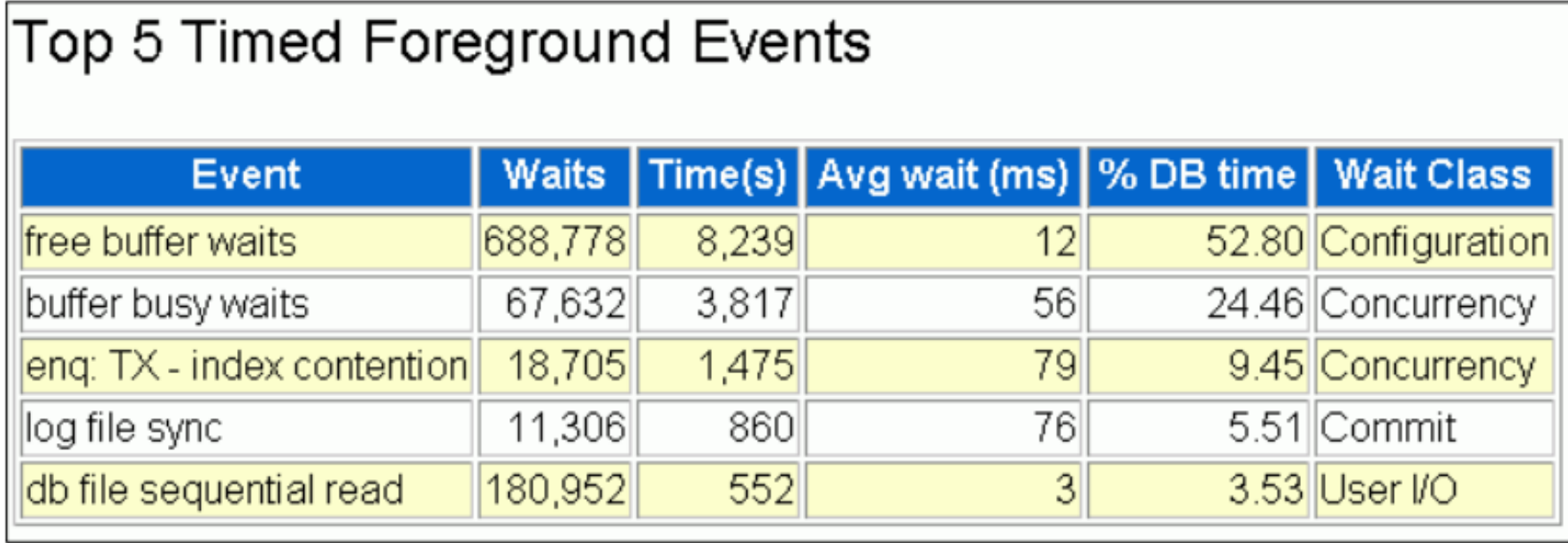

#### **DB** Time

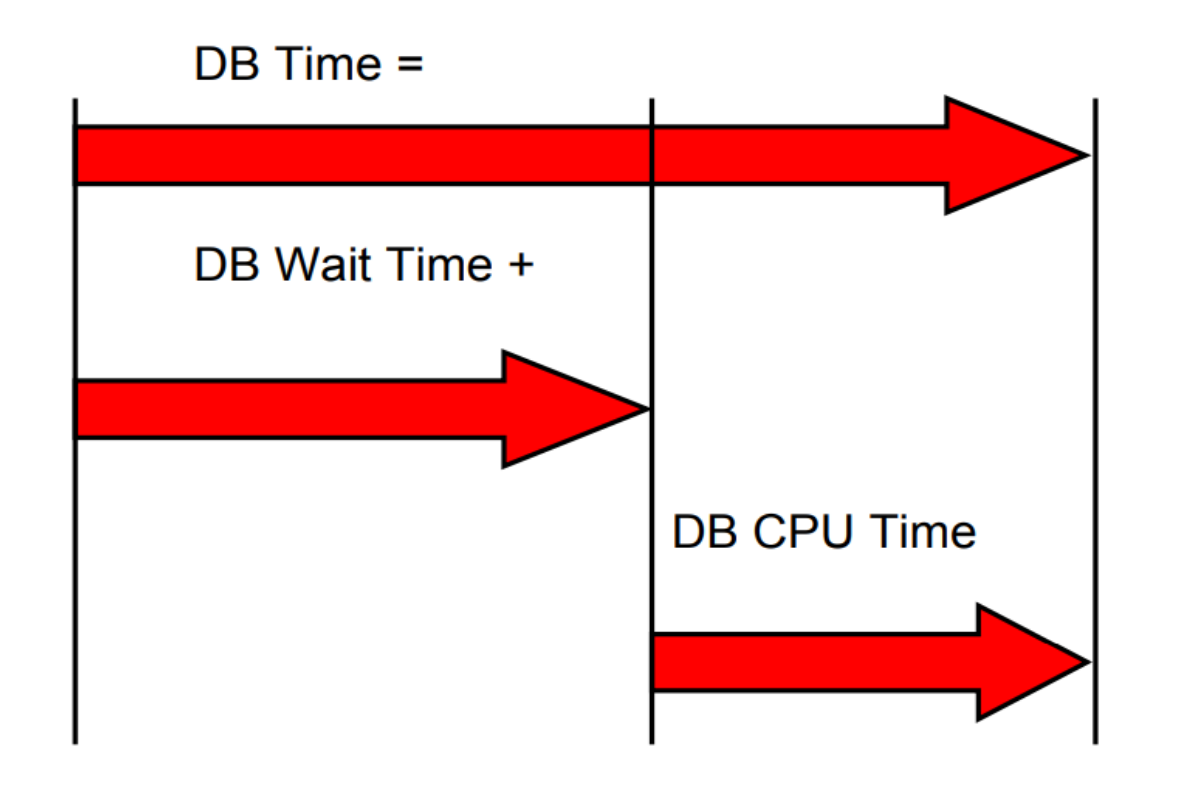

Time model statistics use time to identify quantitative effects about specific actions performed on the database, such as logon operations and parsing. The most important time model statistic is database time, or DB time. This statistic represents the total time spent in database calls for foreground sessions and is an indicator of the total instance workload.

#### **CPU and Wait Time Tuning Dimensions**

DB time = DB CPU time + DB wait time

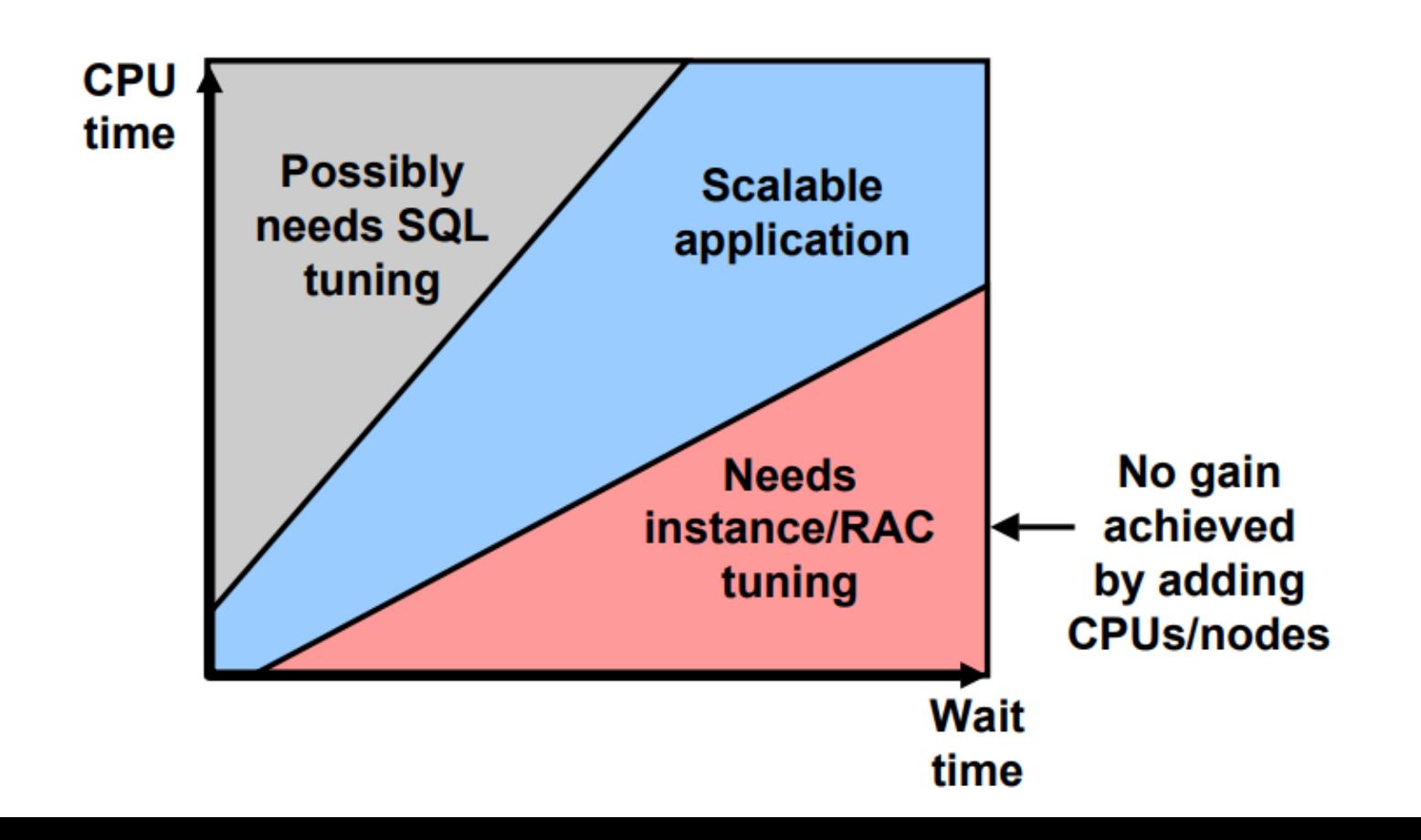

# **Time Model: Overview**

- The time model is a set of statistics that give an overview of where time is spent inside the Oracle database.
- All statistics use the same dimension: time.
- The statistics are accessible through:
	- V\$SYS TIME MODEL
	- V\$SESS TIME MODEL
- DB time represents the total time spent in database calls by user sessions.
- A tuning goal is to reduce DB time.
- Using DB time, you can gauge the performance impact of any entity of the database.

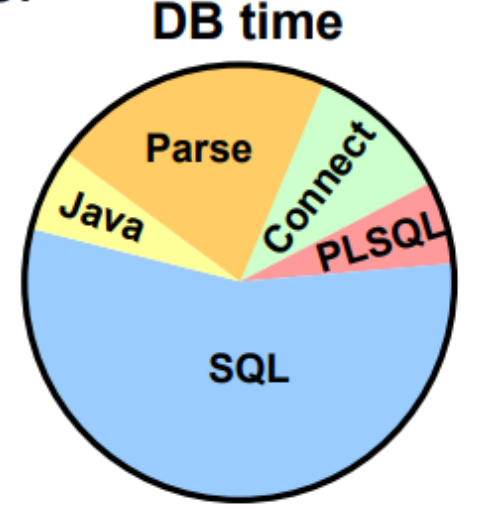

#### **Time Model Statistics Hierarchy**

The relationships between the time model statistics are listed in the slide. They form two trees: background elapsed time and DB time. The time reported by a child in the tree is contained within the parent in the tree.

- **DB time:** Amount of elapsed time (in microseconds) spent performing database user-level calls. This does not include the time spent on instance background processes such as PMON. DB time is measured cumulatively from the time that the instance was started. Because DB time is calculated by combining the times from all non-idle user sessions, it is possible for the DB time to exceed the actual time elapsed since the instance started. For example, an instance that has been running for 30 minutes could have four active user sessions whose cumulative DB time is approximately 120 minutes.
- **DB CPU:** Amount of CPU time (in microseconds) spent on database user-level calls. This time include processes on the runqueue.
- Parse time elapsed: Amount of elapsed time spent parsing SQL statements. It includes both soft and hard parse time.
- **Hard parse elapsed time:** Amount of elapsed time spent hard-parsing SQL statements  $\bullet$
- SQL execute elapsed time: Amount of elapsed time SQL statements are executing. Note that for SELECT statements, this also includes the amount of time spent performing fetches of query results.
- Connection management call elapsed time: Amount of elapsed time spent performing session connect and disconnect calls.
- Failed parse elapsed time: Amount of time spent performing SQL parses that ultimately fail with some parse error.
- Failed parse (out of shared memory) elapsed time: Amount of time spent performing SQL parses that fail with out of shared memory error.
- Hard parse (sharing criteria) elapsed time: Amount of elapsed time spent performing SQL hard parses when the hard parse resulted from not being able to share an existing cursor in the SQL cache.
- Hard parse (bind mismatch) elapsed time: Amount of elapsed time spent performing SQL hard parses when the hard parse resulted from bind type or bind size mismatch with an existing cursor in the SQL cache.

#### **Dynamic Performance Views**

The Oracle database server maintains a dynamic set of data about the operation and performance of the instance. These dynamic performance views are based on virtual tables that are built from memory structures inside the database server. That is, they are not conventional tables that reside in a database. V\$ views externalize metadata contained in memory structures of an Oracle instance. Some  $\nabla \xi$  views can show data before a database is mounted or open. The V\$FIXED TABLE view lists all the dynamic views.

Dynamic performance views include the raw information used by AWR and Statspack and detail information about but not limited to:

- Sessions
- Wait events
- $\bullet$  Locks
- Backup status
- Memory usage and allocation
- System and session parameters
- SQL execution
- Statistics and metrics

**Note:** The DICT and DICT COLUMNS views also contain the names of these dynamic

# **Dynamic Performance Views: Usage Examples**

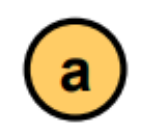

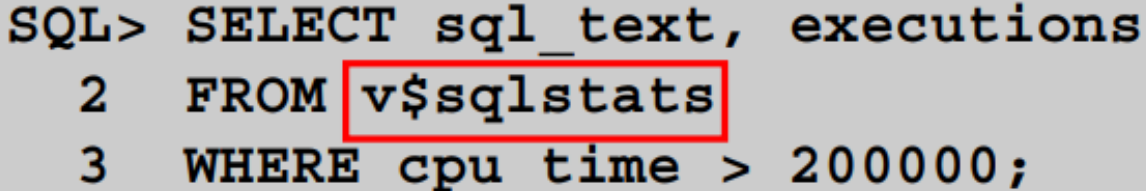

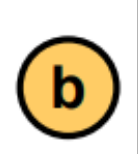

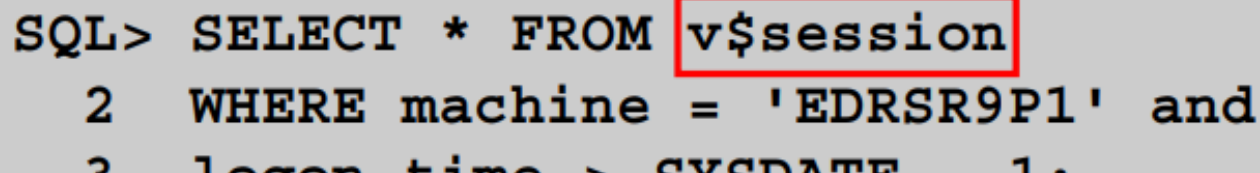

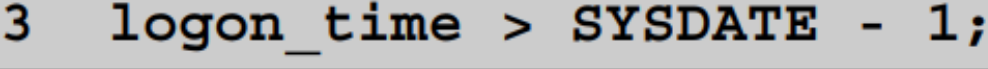

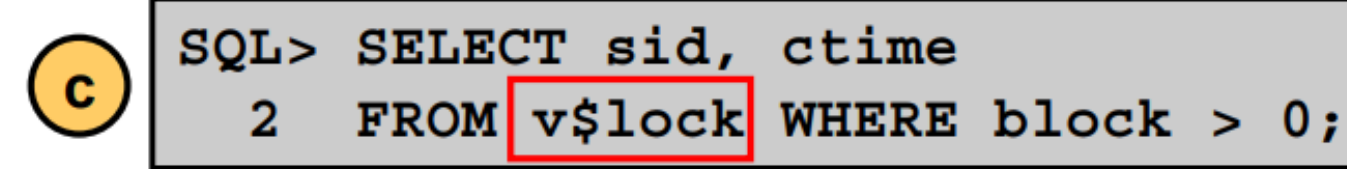

# **Dynamic Performance Views: Considerations**

- These views are owned by SYS.
- Different views are available at different times:
	- $-$  The instance has been started.
	- $-$  The database is mounted.
	- $-$  The database is open.
- You can query V\$FIXED TABLE to see all the view names.
- These views are often referred to as "v-dollar views."
- All reads on these views are current reads.

# **Displaying Statistics**

Instance Activity Statistics are collected for:

- Sessions
	- All sessions V\$SESSTAT
	- Current session V\$MYSTAT
- Services V\$SERVICE STATS
- System V\$SYSSTAT

#### **Displaying Statistics**

The server displays a summary of all calculated instance activity statistics at the system level in the V\$SYSSTAT view. You can query this view to find cumulative totals since the instance started. At all levels there is a statistics identifier that can be joined to the V\$STATNAME table.

#### **System-level statistics**

 $SOL$ SELECT name, class, value FROM v\$sysstat;

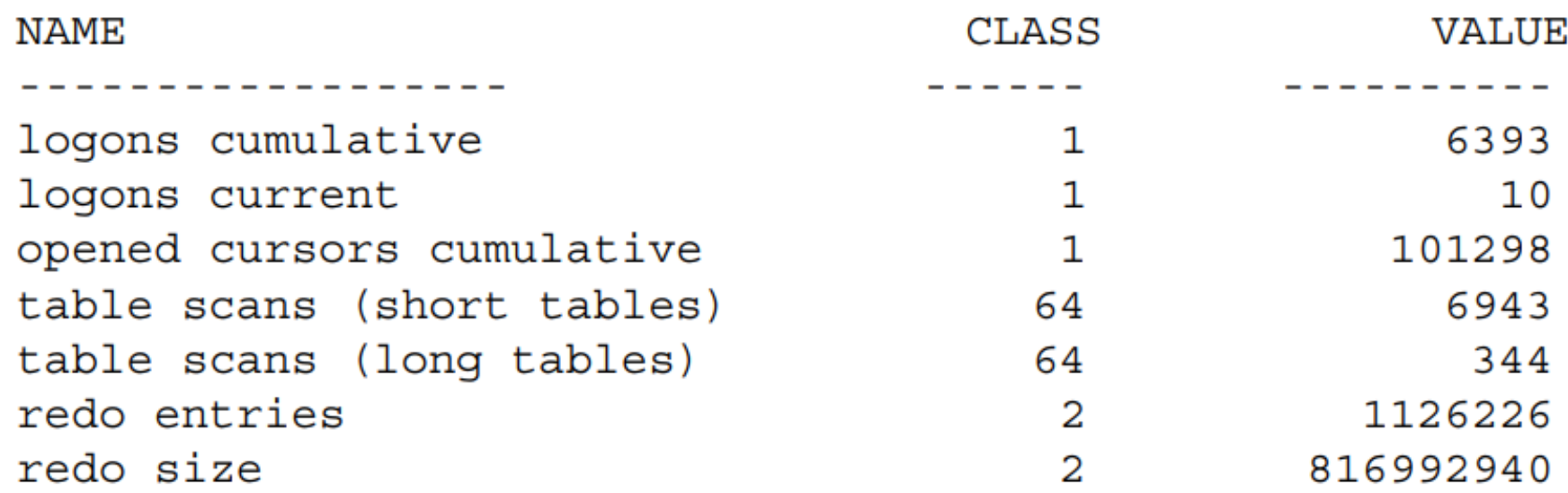

#### **Service-Level Statistics**

Service data is cumulative from the instance startup. The service name allows collection of statistics by a connection service name. This is very useful for performance monitoring by application. Every user that connects uses a specific service name per application.

#### **Example**

There are always two services defined: SYS\$BACKGROUND and SYS\$USERS. Up to 116 additional services may be created based on the SERVICE NAMES parameter or set with the DBMS SERVICE package. Service data is cumulative from the instance startup.

The Oracle database server displays all calculated service statistics in the V\$SERVICE STAT view. You can query this view to find service cumulative totals since the instance started.

SQL> select service name, stat name, value

2 from v\$service stats;

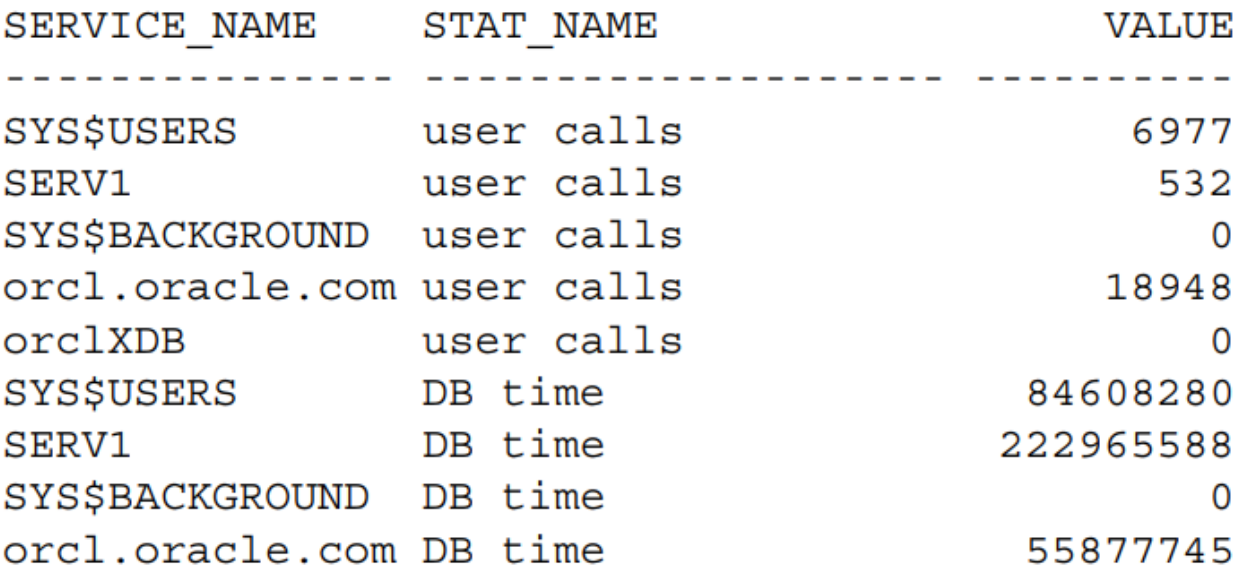

# **Displaying SGA Statistics**

SQL> SELECT \* FROM V\$SGAINFO;

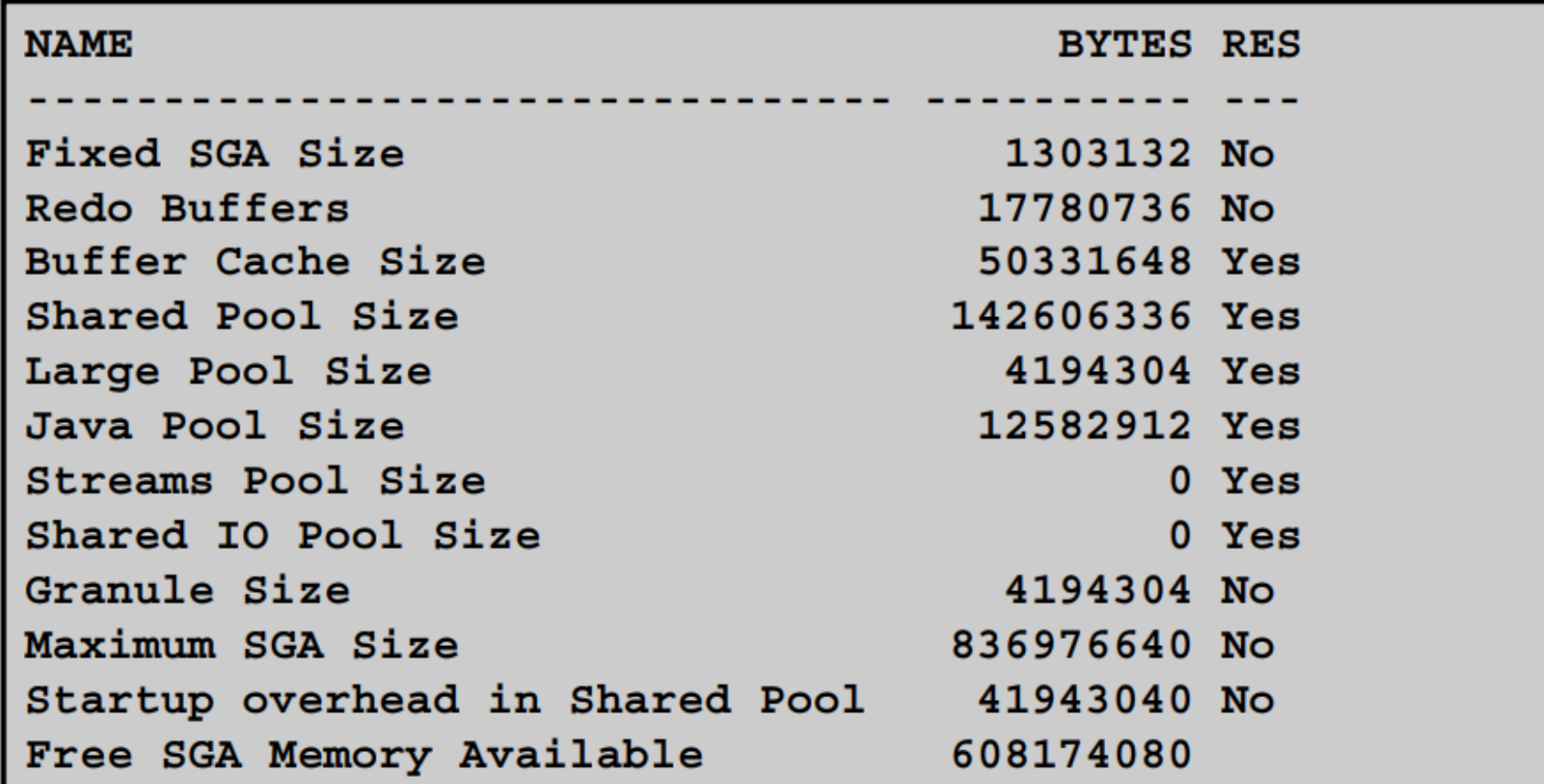

# **Wait Events**

- A collection of wait events provides information about the sessions that had to wait or must wait for different reasons.
- These events are listed in the V\$EVENT NAME view, which has the following columns:
	- EVENT#
	- **NAME**
	- PARAMETER1
	- PARAMETER2
	- PARAMETER3

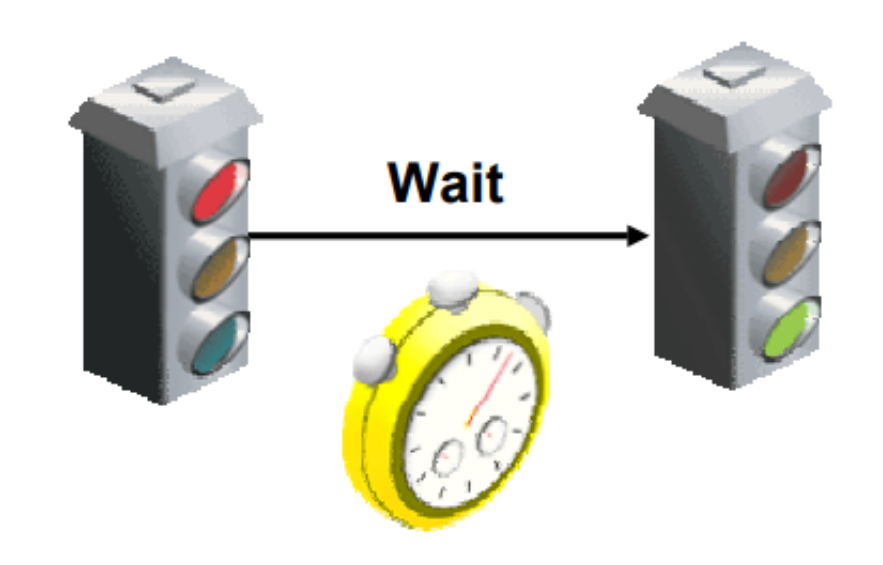

### **Wait Events**

All wait events are named in the V\$EVENT NAME view, including:

- Free buffer waits
- Latch free
- Buffer busy waits ٠
- Db file sequential read
- Db file scattered read
- Db file parallel write
- Undo segment tx slot
- Undo segment extension

Each event is assigned to a wait class. This assignment is shown in the V\$EVENT NAME view. Each event can have additional parameters returned with the event, columns PARAMETER1 through PARAMETER3 show the meaning of these parameters.

**Note:** Time information columns for wait events are populated only if the TIMED STATISTICS initialization parameter is set to true.

# **Commonly Observed Wait Events**

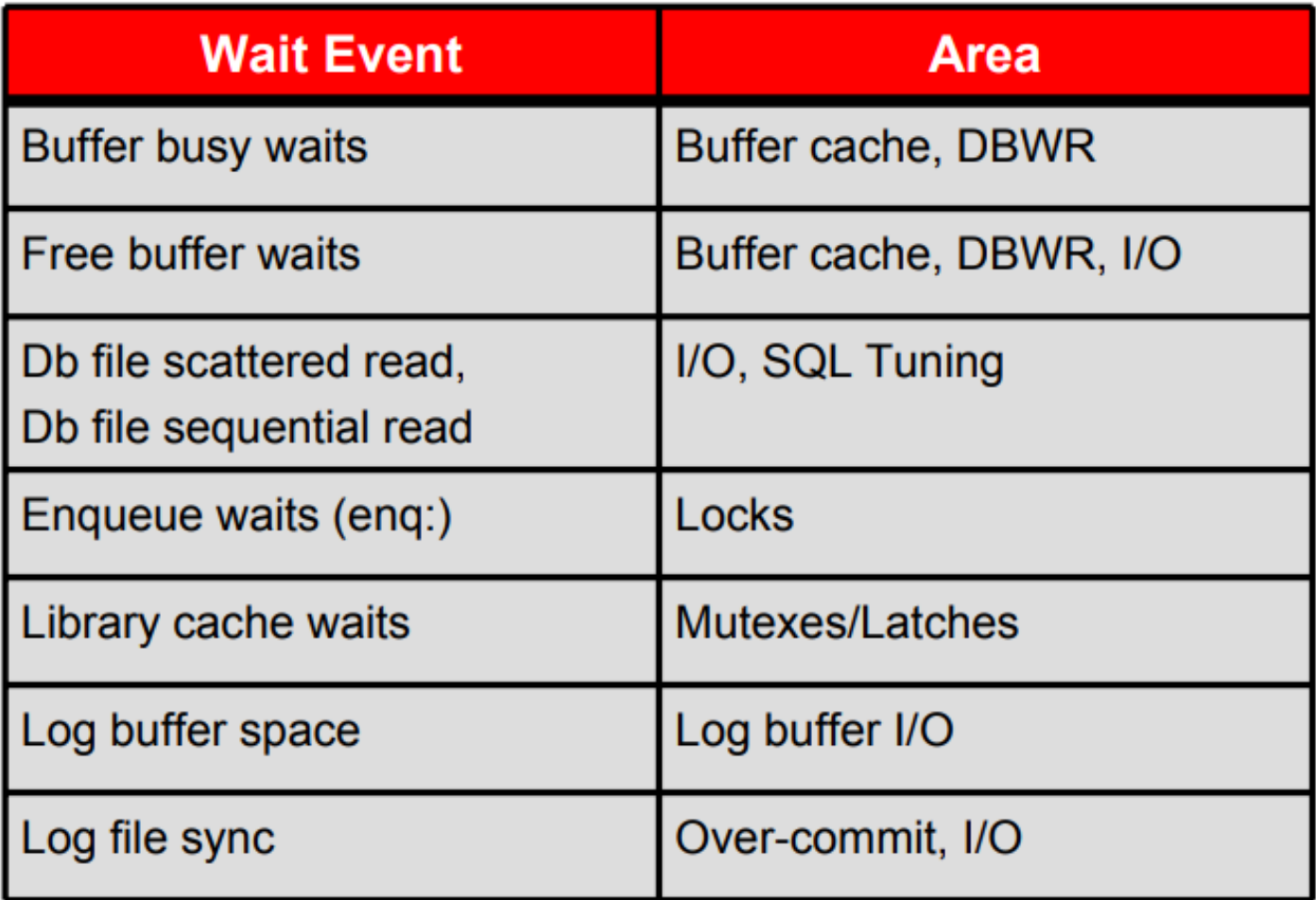

# **Using Features of the Packs**

#### **Monitoring and tuning** with packs

#### **Database Diagnostics Pack**

- **. Automatic Workload Repository**
- · Automatic Database Diagnostic Monitor (ADDM)
- **. Active Session History (ASH)**
- Performance monitoring (database and host)
- **· Event notifications: notification methods, rules, and schedules**
- . Event history and metric history (database and host)
- Blackouts
- · Dynamic metric baselines
- . Monitoring templates

#### **Database Tuning Pack**

- · SQL Access Advisor
- . SQL Tuning Advisor
- **. Automatic SQL Tuning**
- . SQL Tuning Sets
- **. Automatic Plan Evolution**
- of SQL Plan Management
- · SQL Monitoring
- · Reorganize objects

#### **Database Configuration Management Pack**

- . Database and Host Configuration
- **Deployments**
- . Patch Database and View Patch Cache
- Patch staging
- **Clone Database**
- **Clone Oracle Home**
- · Search configuration
- Compare configuration
- Policies

#### **Monitoring and tuning** without packs

- **SQL** traces
- Statspack
- System statistics
- Wait model
- Time model
- OS statistics
- **Metrics**
- Service statistics
- **Histograms**
- **Optimizer statistics**
- **SQL** statistics

# **User Trace Files**

- Server-process tracing can be enabled or disabled at the session or instance level.
- A user trace file contains statistics for traced SQL statements in that session.
- User trace files are created on a per server process basis.
- User trace files can also be created by:
	- Performing a BACKUP CONTROL FILE TO TRACE
	- Process errors

#### **User Trace Files**

Server processes can generate user trace files at the request of the user or DBA.

#### **Instance-Level Tracing**

Instance-level tracing should only be enabled when absolutely necessary. Tracing all sessions will create an I/O load and can fill the file system quickly. This trace logging is enabled or disabled by the EXEC DBMS MONITOR. DATABASE TRACE ENABLE().

#### **Session-Level Tracing**

The following statement enables the writing to a trace file for a particular session: EXECUTE DBMS MONITOR. SESSION TRACE ENABLE (8,12,  $waits = >TRUE, binds = >TRUE);$ 

where 8 and 12 are the system identifier and serial number of the connected user. Typically only a DBA has the permissions required to enable tracing on any session.

The DBMS MONITOR package is created when the catproc. sql script is run. This script is located in the following directory:

- On UNIX: \$ORACLE HOME/rdbms/admin
- On Windows: %ORACLE HOME%\rdbms\admin

### **Automatic Workload Repository: Overview**

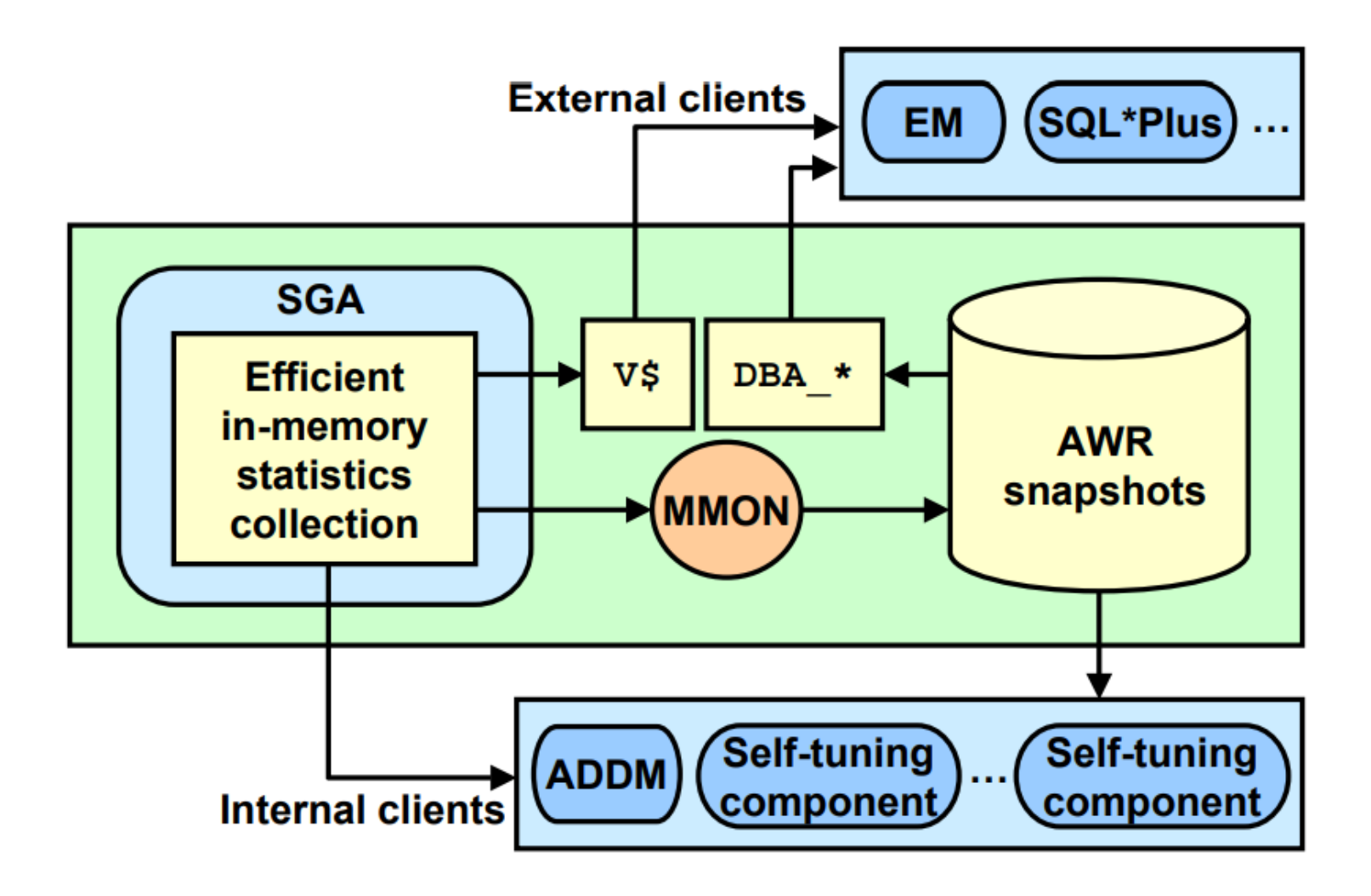

The AWR infrastructure consists of two major parts:

- An in-memory statistics collection facility that is used by various components to collect statistics. These statistics are stored in memory for performance reasons. Statistics stored in memory are accessible through dynamic performance (V\$) views.
- AWR snapshots represent the persistent portion of the facility. The AWR snapshots are accessible through data dictionary (DBA) views and Database Control.

Statistics are stored in persistent storage for several reasons:

- The statistics need to survive instance crashes.
- Historical data for baseline comparisons is needed for certain types of analysis.  $\bullet$
- Memory overflow: When old statistics are replaced by new ones due to memory shortage, the replaced data can be stored for later use.

The memory version of the statistics is transferred to disk on a regular basis by a background process called MMON (Manageability Monitor).

## **Automatic Workload Repository Data**

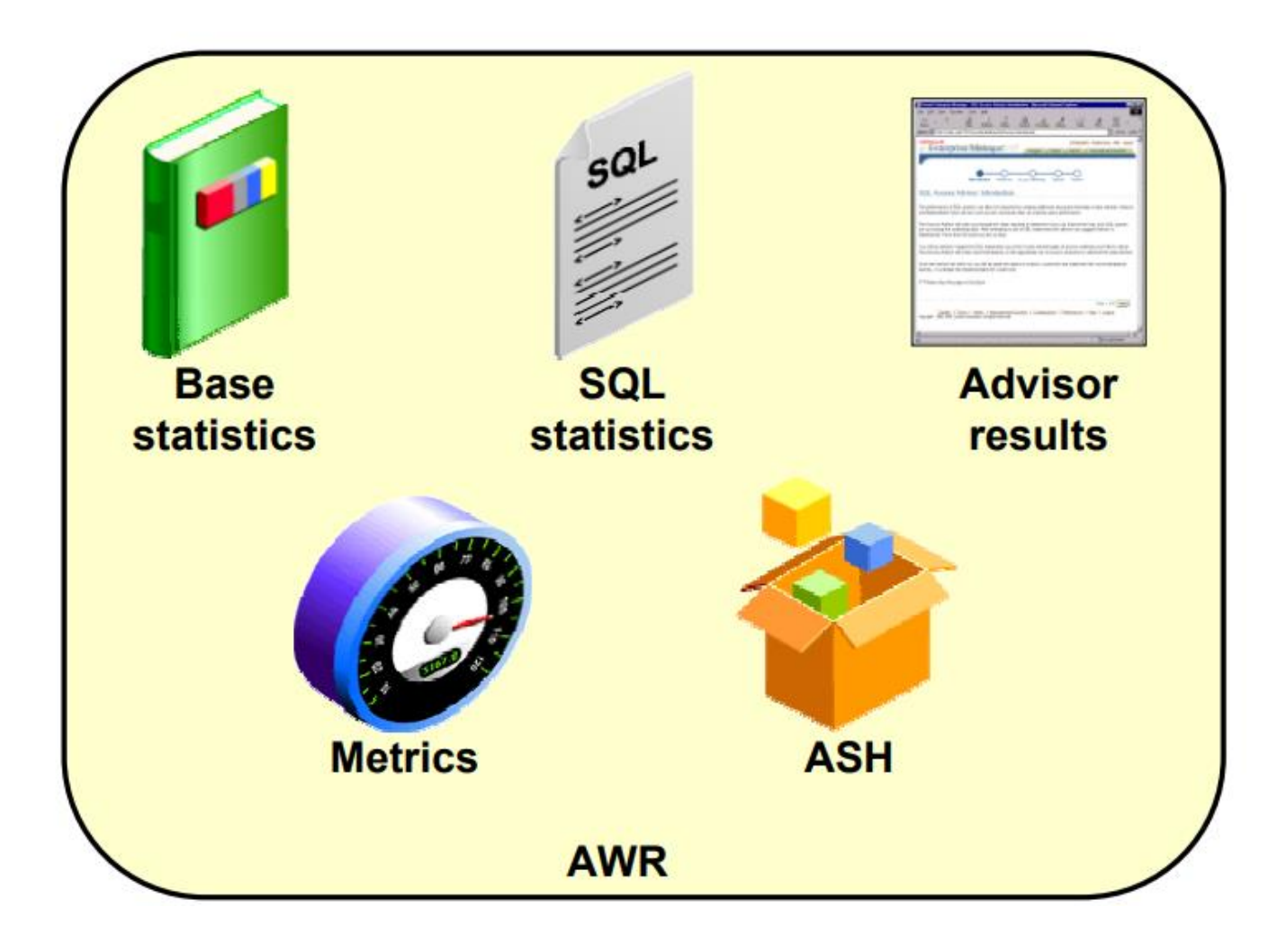

## **Workload Repository**

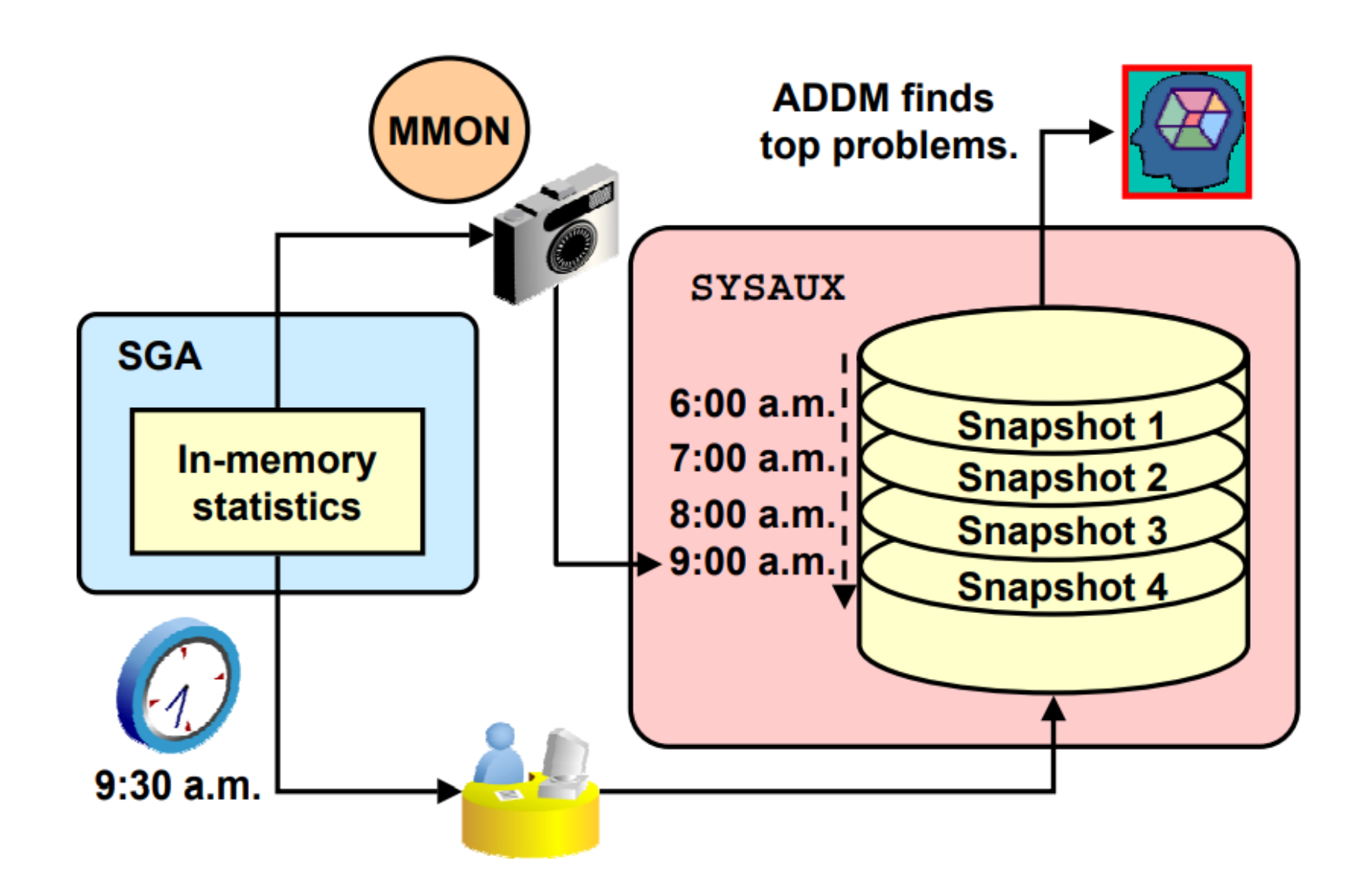

# **AWR Snapshot Purging Policy**

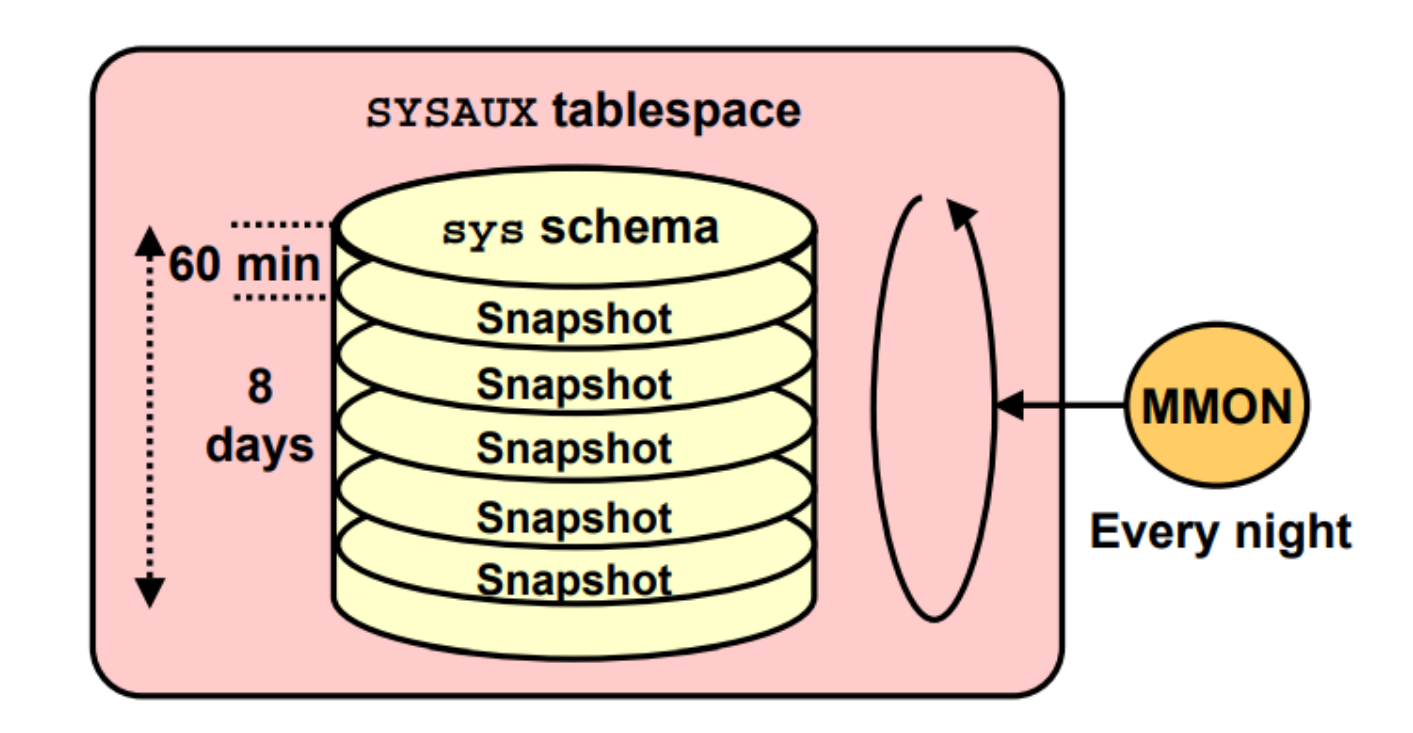

# **Generating AWR Reports in SQL\*Plus**

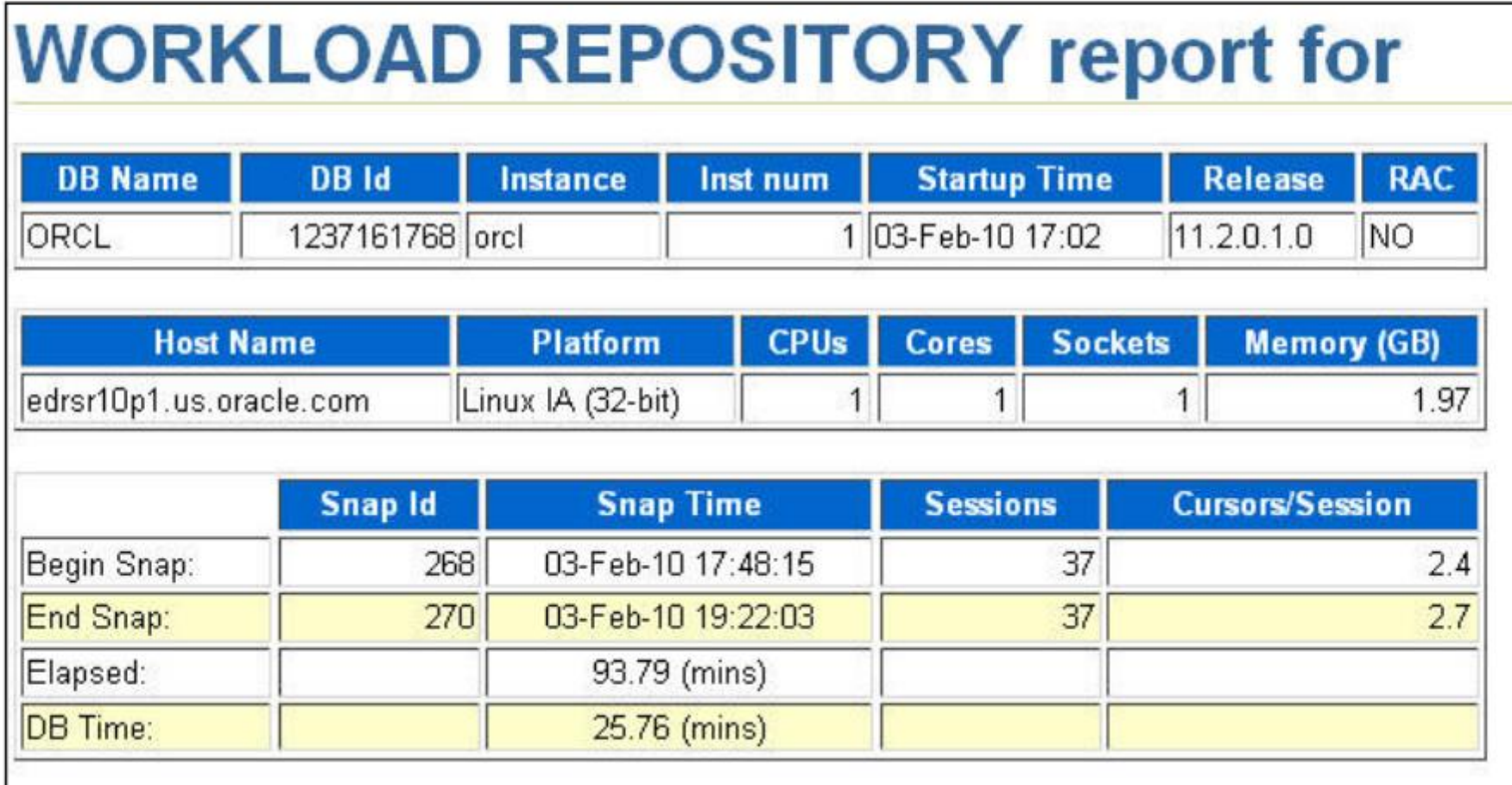

# **Reading the AWR Report**

- The first section provides
	- Overview  $\sim$
	- Most significant diagnostics
- Additional pages
	- Detailed statistical information for specific areas

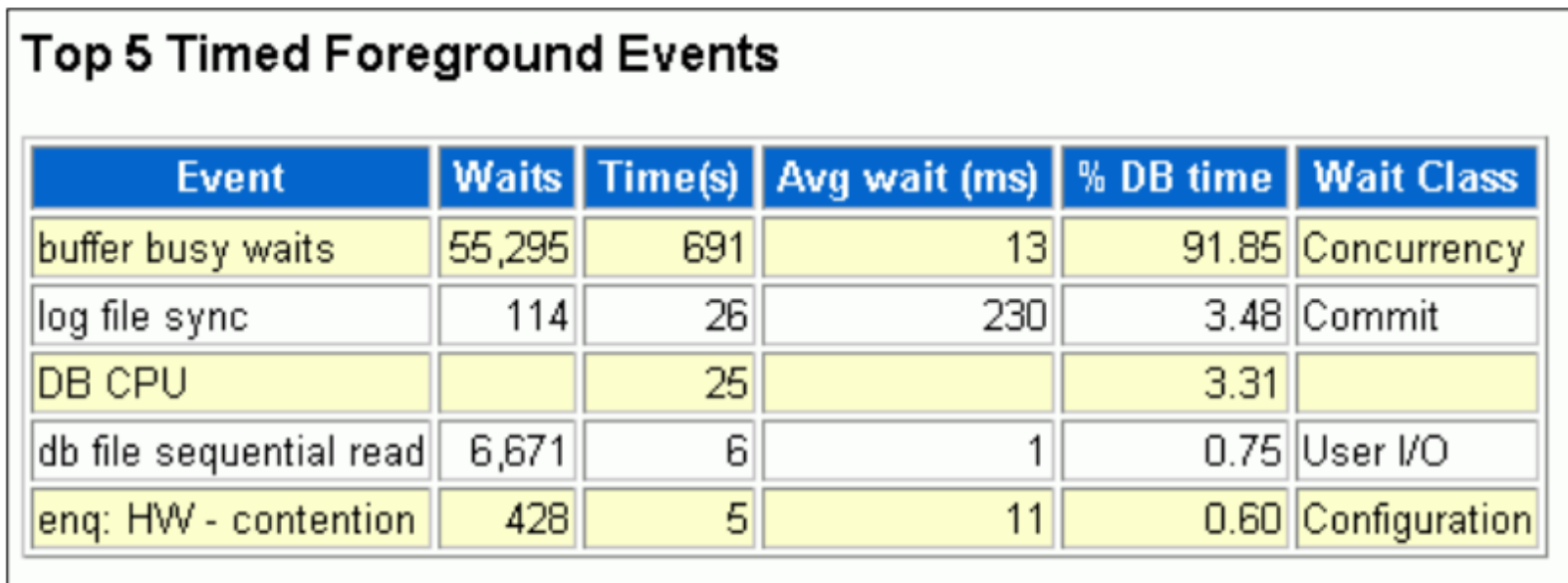

# **Compare Periods: Load Profile**

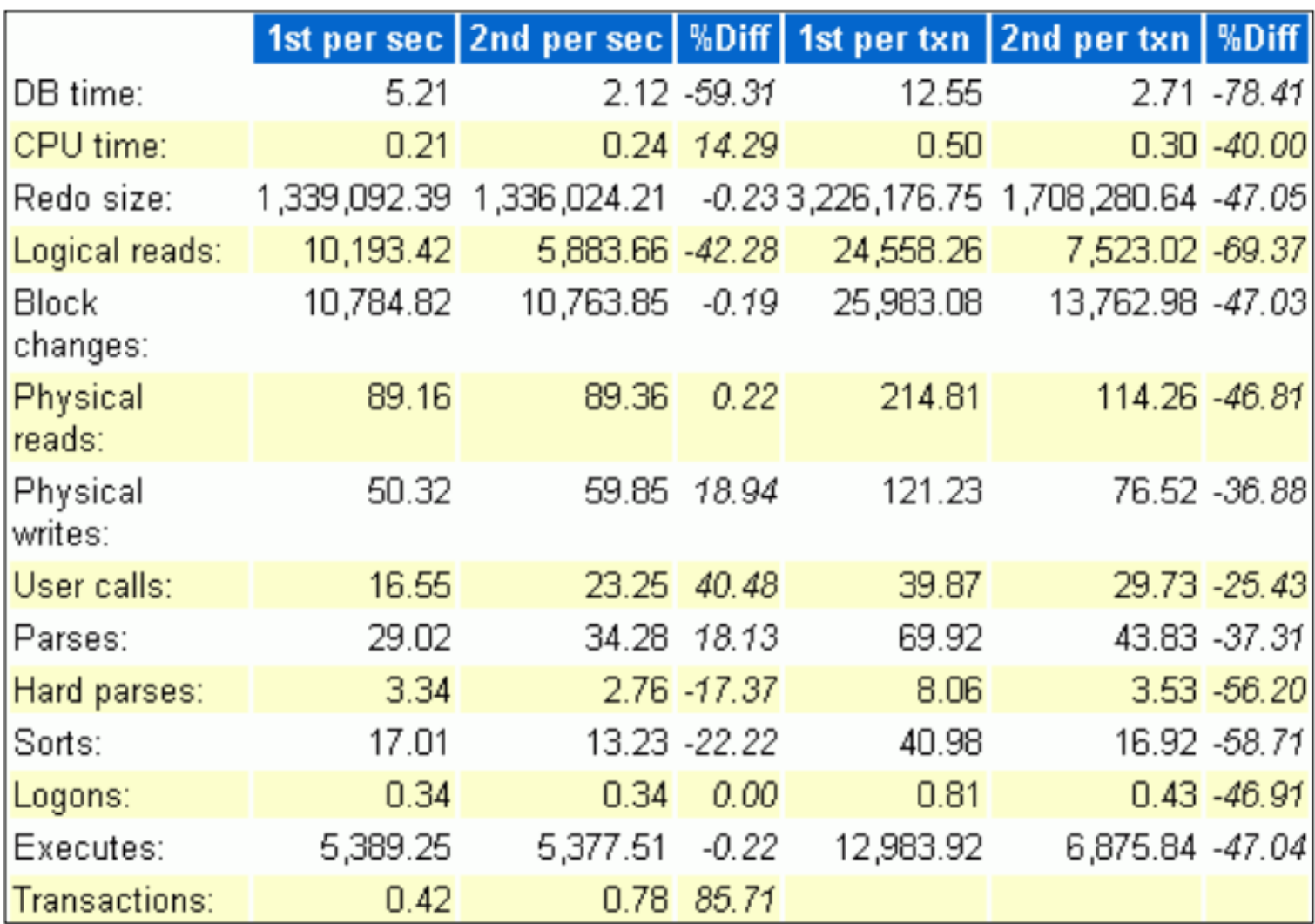

# **Using AWR-Based Tools**

This practice covers the following topics:

- Creating and managing Automatic Workload Repository (AWR) snapshots
- Generating and viewing the sections of an AWR report
- Generating and viewing the sections of a Compare Periods report
## **Top SQL Reports**

#### **SQL by Elapsed Time**

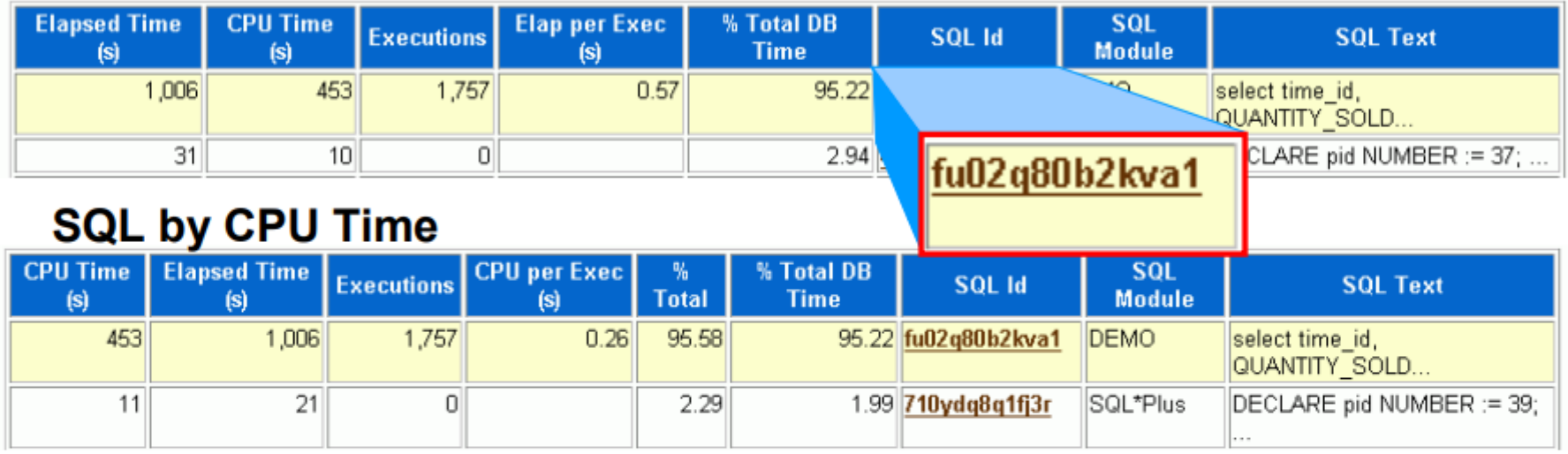

#### **SQL by Executions**

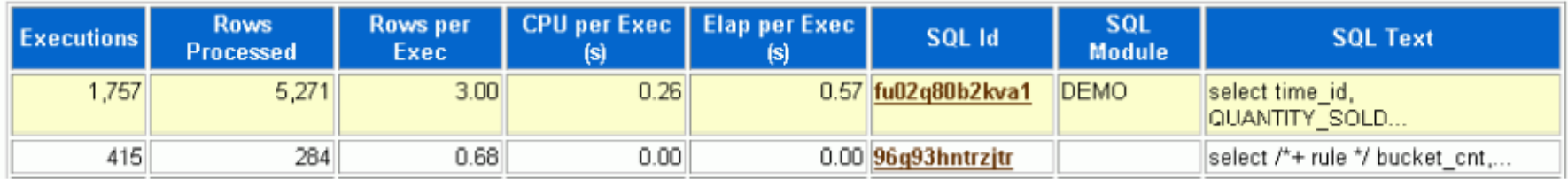

#### **SQL by Buffer Gets**

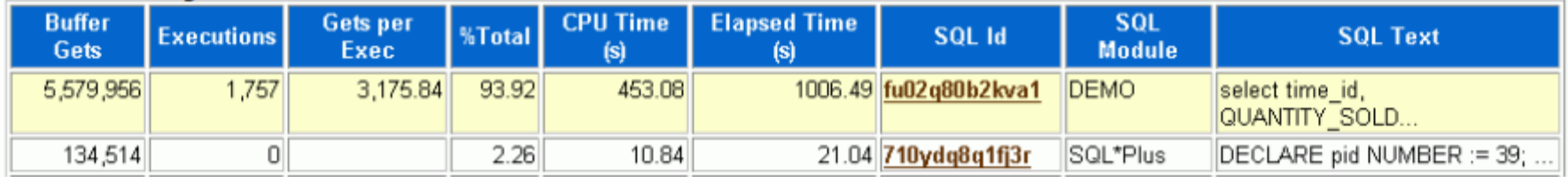

## **Common Tuning Problems**

The most common tuning problems:

- Inefficient or high-load SQL statements
- Suboptimal use of Oracle Database by the application
- Undersized memory structures
- Concurrency issues
- $\cdot$  I/O issues
- Database configuration issues
- Short-lived performance problems
- Degradation of database performance over time
- Unexpected performance regression after environment changes
- Locking issues

## **ADDM Tuning Session**

An ADDM tuning session follows the same procedure as a manual tuning session, but combines steps.

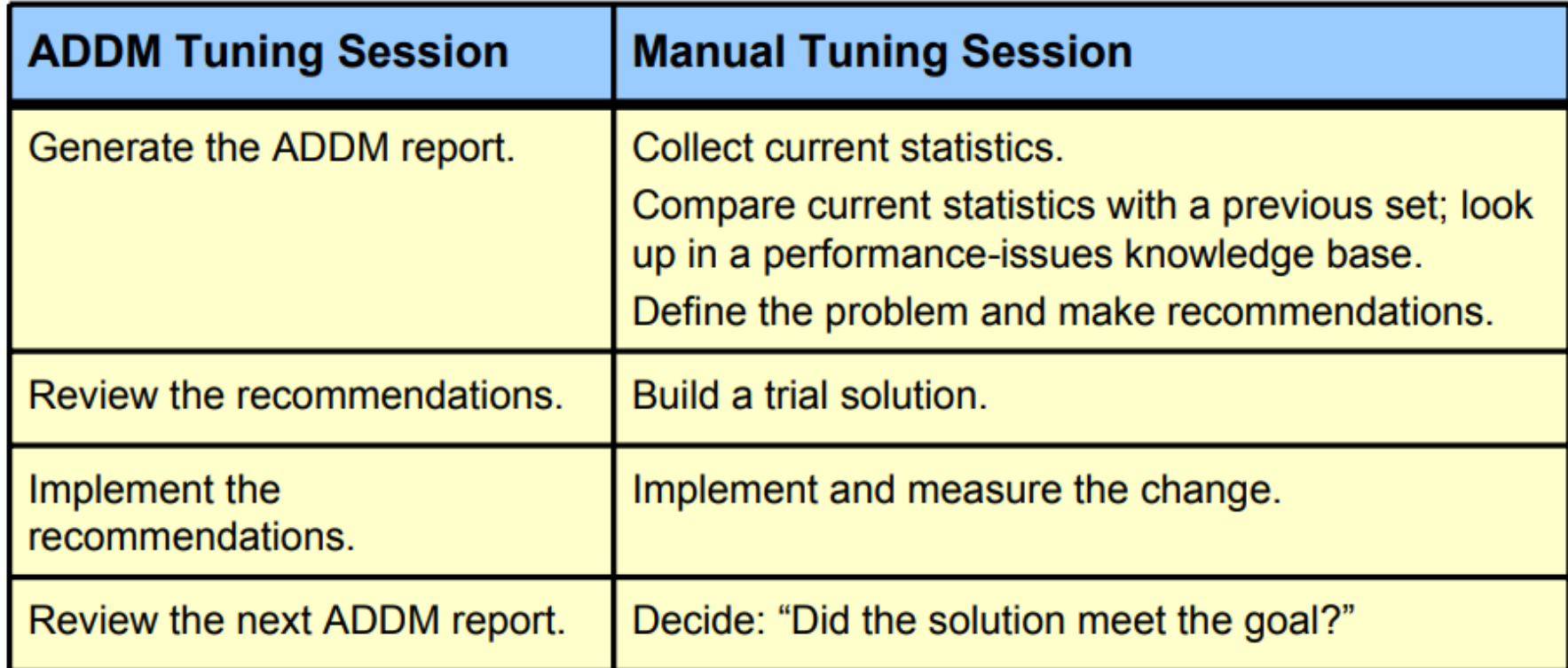

#### **Active Session History: Overview**

- Stores the history of database time
- Samples session activity in the system including:
	- SQL identifier of a SQL statement
	- Object number, file number, and block number
	- Wait event identifier and parameters
	- Session identifier and session serial number
	- Module and action name
	- Client identifier of the session
	- Service hash identifier
	- Blocking session
- Is always on for first fault analysis
- No need to replay the workload

#### **Accessing ASH Data**

- V\$ACTIVE\_SESSION\_HISTORY
- DBA HIST ACTIVE SESS HISTORY
- ASH report
- EM Diagnostic Pack performance pages

## **ASH Report: General Section**

### **ASH Report For ORCL/orcl**

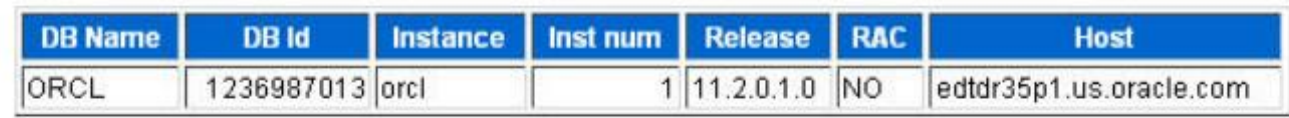

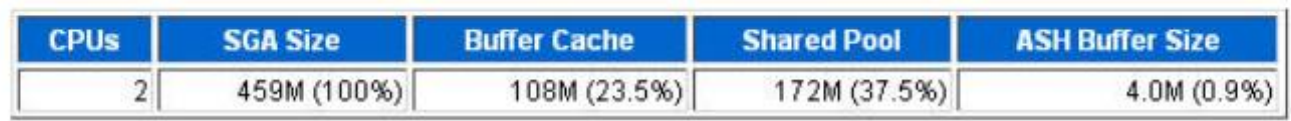

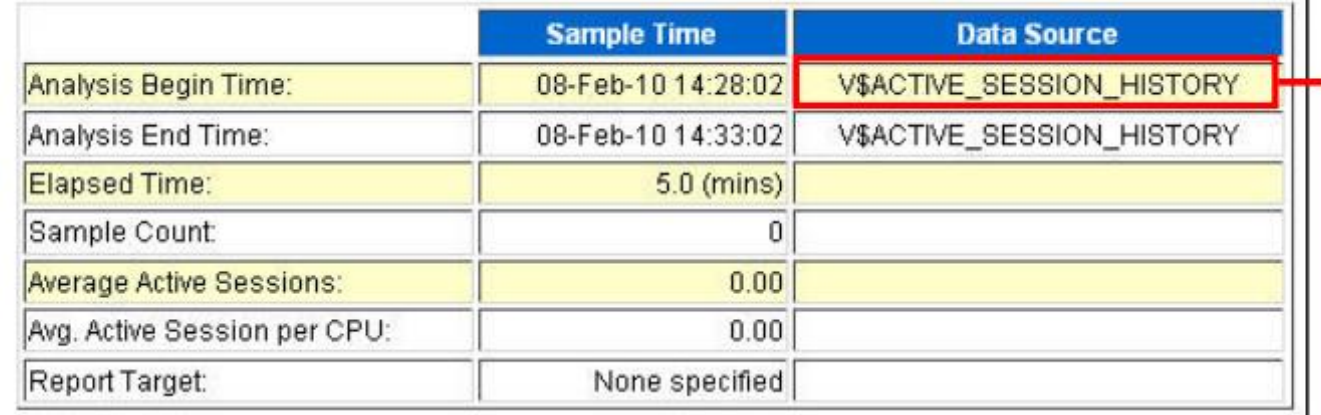

#### V\$ACTIVE SESSION HISTORY

DBA HIST ACTIVE SESSION HISTORY

#### **ASH Report Structure**

The slide shows you the various section of the ASH Report. The ASH Report follows the pattern of the AWR report. Starting from the upper right of the slide, the report sections are as follows:

- Top Events: Reports the user events, background events, and the event parameter values
- **Load Profile:** Reports the top service/module, top clients, identifies the type of SQL commands and top phases of execution
- Top SQL: Reports top SQL statements associated with the top events, SQL associated with the top rowsources, top SQL using literals, and the SQL text for these SQL statements.
- Top PL/SQL Procedures: Lists the PL/SQL procedures that accounted for the highest percentages of sampled session activity
- Top Java Workload: Describes the top Java programs in the sampled session activity
- Top Sessions: Reports the top sessions found waiting, top blocking sessions, and aggregates for PQ sessions
- Top Objects/Files/Latches: Reports the top objects, files, or latches that were involved in a wait
- **Activity Over Time:** Reports the top three wait events for 10 equally sized time periods during the report period

# Conclusion

- Do not forget to use ASH where needed
- It is important to check ADDM report
- Consider using SQL Plan Management
- Compare the numbers over time
- Reduce long full table scans in OLTP
- Minimize locking usage
- Do not forget to do maintenance
- Do not forget to use Real time ADDM

#### **SQL Statement Processing Phases**

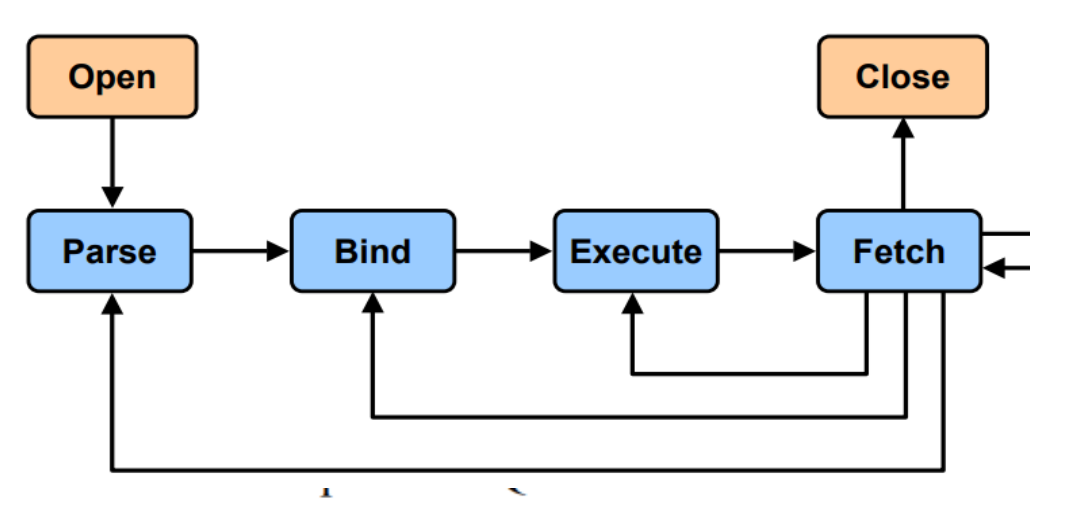

**Parse Phase** 

- Parse phase:
	- Always:
		- $-$  Checks syntax
		- Checks semantics and privileges
	- Soft parse:
		- Searches for the statement in the shared pool
	- Hard parse:
		- Merges view definitions and subqueries
		- Determines execution plan

There are two types of parse operations:

- **Soft parsing:** A SQL statement is submitted, and a match is found in the shared pool. The match  $\bullet$ can be the result of a previous execution by another user. The SQL statement is shared, which is good for performance. However, soft parses still require syntax and security checking, which consume system resources.
- **Hard parsing:** A SQL statement is submitted for the first time, and no shareable match is found  $\bullet$ in the shared pool. Hard parses are the most resource-intensive and unscalable, because they perform all the operations involved in a parse.

When bind variables are used properly, more soft parses are possible, thereby reducing hard parses and keeping parsed statements in the library cache for a longer period.

### **SQL Statement Processing Phases: Bind**

- Bind phase:
	- Checks the statement for bind variables
	- Assigns or reassigns a value to the bind variable
- Bind variables impact performance when:
	- Parsing is reduced by using a shared cursor.
	- A different execution plan might benefit performance with different bind values.

#### **SQL Statement Processing Phases: Bind**

During the bind phase:

- The Oracle Database checks the statement for references to bind variables.
- The Oracle Database assigns or reassigns a value to each variable.  $\bullet$

When bind variables are used in a statement, the optimizer assumes that cursor sharing is intended and that different invocations should use the same execution plan. This helps performance by reducing hard parses.

### **Role of the Oracle Optimizer**

- The Oracle query optimizer determines the most efficient execution plan and is the most important step in the processing of any SQL statement.
- The optimizer:
	- Evaluates expressions and conditions
	- Uses object and system statistics
	- Decides how to access the data
	- Decides how to join tables
	- Decides which access path is most efficient

#### **Role of the Oracle Optimizer**

The optimizer is the part of the Oracle Database that creates the execution plan for a SQL statement. The determination of the execution plan is an important step in the processing of any SQL statement and can greatly affect execution time.

The information needed by the optimizer includes:

- Statistics gathered for the system (I/O, CPU, and so on) as well as schema objects (number of rows, index, and so on)
- Information in the dictionary
- WHERE clause qualifiers
- Hints supplied by the developer

When you use diagnostic tools such as Enterprise Manager, EXPLAIN PLAN, and SQL\*Plus AUTOTRACE, you can see the execution plan that the optimizer chooses.

## **TOP SQL Reports**

#### **SQL Ordered by CPU Time**

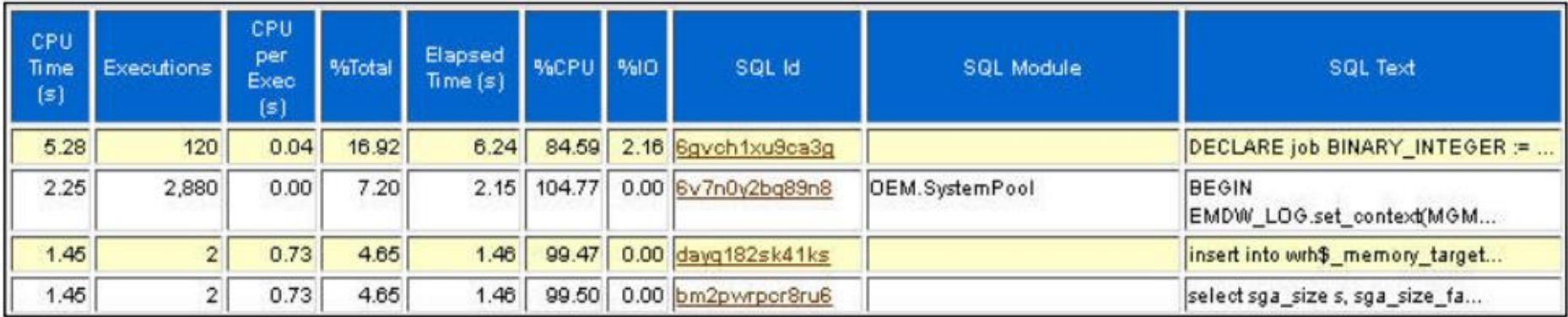

#### **SQL Ordered by Gets**

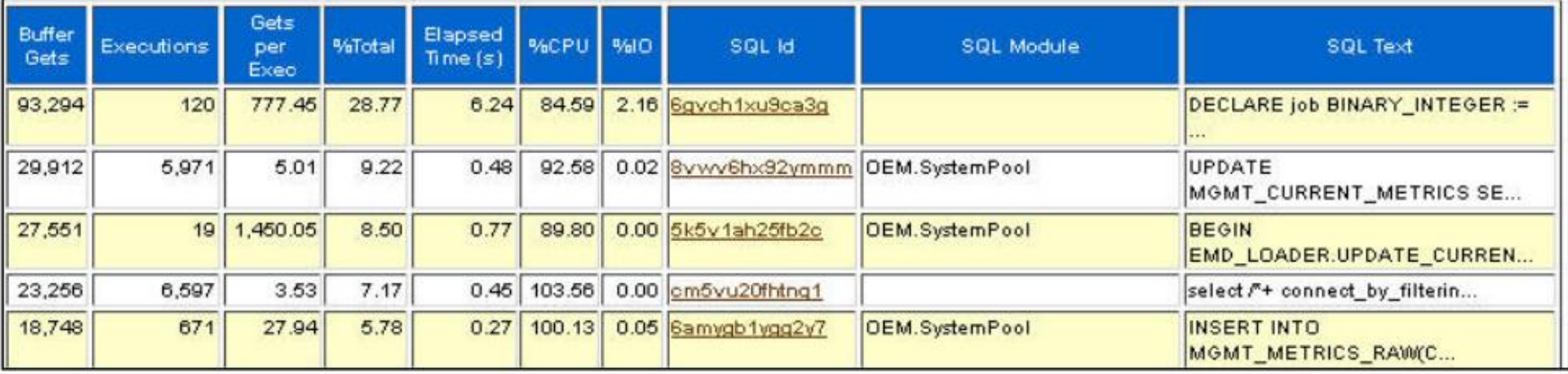

## **The SQL Monitoring Report**

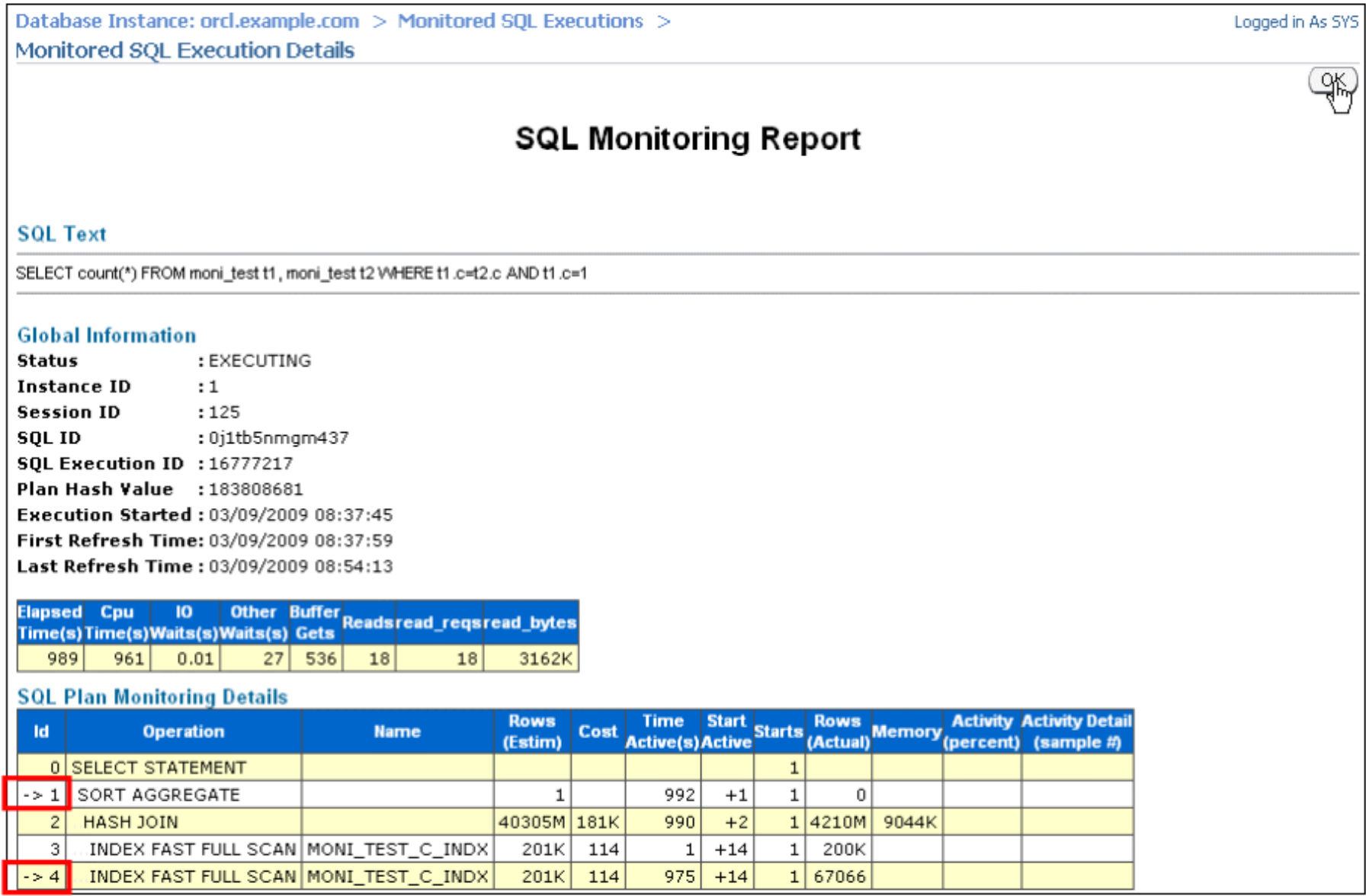

## **What Is an Execution Plan?**

An execution plan is a set of steps that the optimizer performs when executing a SQL statement and performing an operation.

#### **What Is an Execution Plan?**

When a statement is executed, the server executes steps of the plan created by the optimizer. Each step either retrieves rows of data physically from the database or prepares them in some way for the user issuing the statement. The combination of steps that are used to run a statement is called an "execution plan."

An execution plan includes an access method for each table that the statement accesses and an ordering of the tables (the join order). The optimizer also uses different methods to combine the rows from multiple tables (the join method). The steps of the execution plan are not performed in the order in which they are numbered.

### **Methods for Viewing Execution Plans**

To view execution plans, use:

- Enterprise Manager SQL pages
- DBMS XPLAN methods to view plans from:
	- Automatic Workload Repository
	- V\$SQL PLAN
	- SQL Tuning Sets
	- Plan table
- SQL Trace (event 10046) with tkprof
- SQL\*Plus AUTOTRACE
- EXPLAIN PLAN

## **Uses of Execution Plans**

- Determining the current execution plan
- Identifying the effect of indexes
- Determining access paths
- Verifying the use of indexes
- Verifying which execution plan may be used

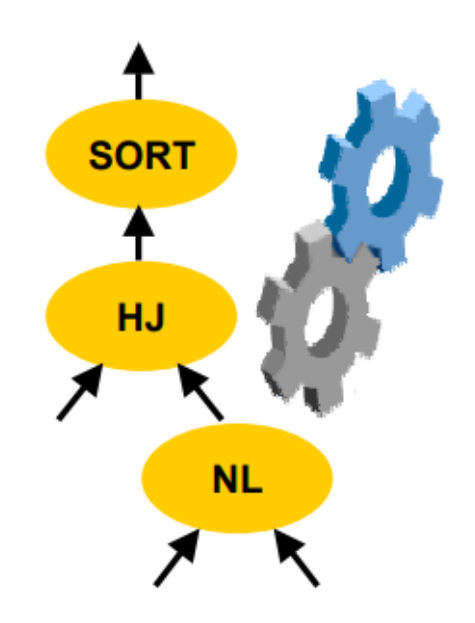

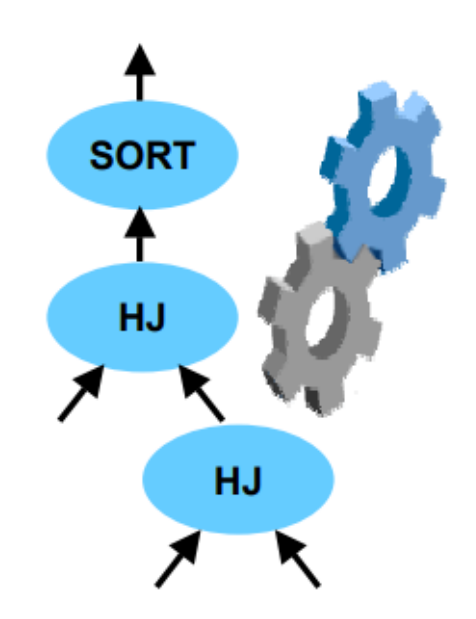

#### DBMS XPLAN Package: Overview

- The DBMS XPLAN package provides an easy way to display the output from the:
	- EXPLAIN PLAN command
	- Automatic Workload Repository (AWR)
	- V\$SQL PLAN and V\$SQL PLAN STATISTICS ALL fixed views
- The DBMS XPLAN package supplies three table functions that can be used to retrieve and display the execution plan:
	- $-$  DISPLAY
	- DISPLAY AWR
	- DISPLAY CURSOR

#### **EXPLAIN PLAN Command: Example**

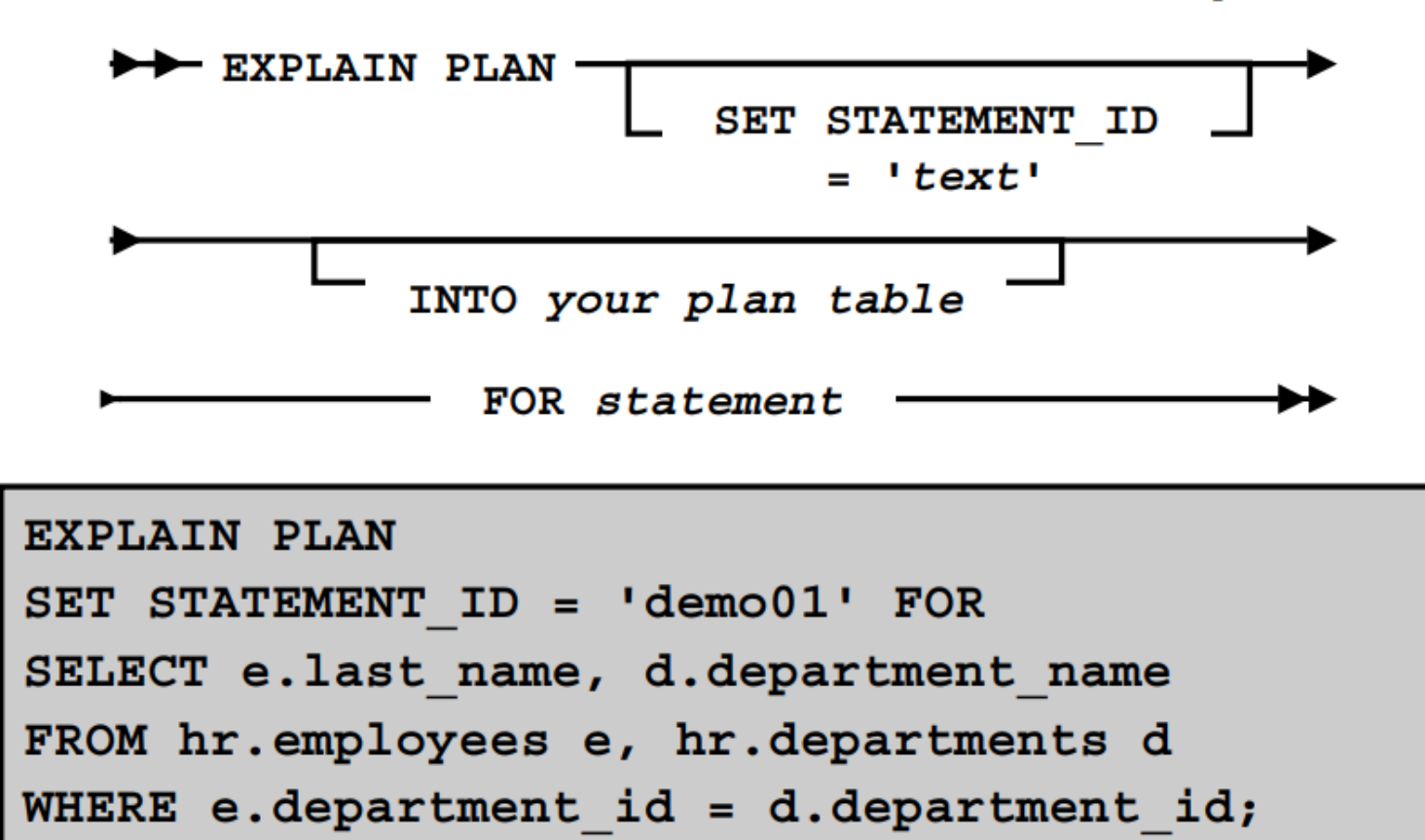

Explained.

Note: The EXPLAIN PLAN command does not actually execute the statement.

### **EXPLAIN PLAN Command: Output**

SELECT PLAN\_TABLE\_OUTPUT FROM TABLE(DBMS\_XPLAN.DISPLAY());

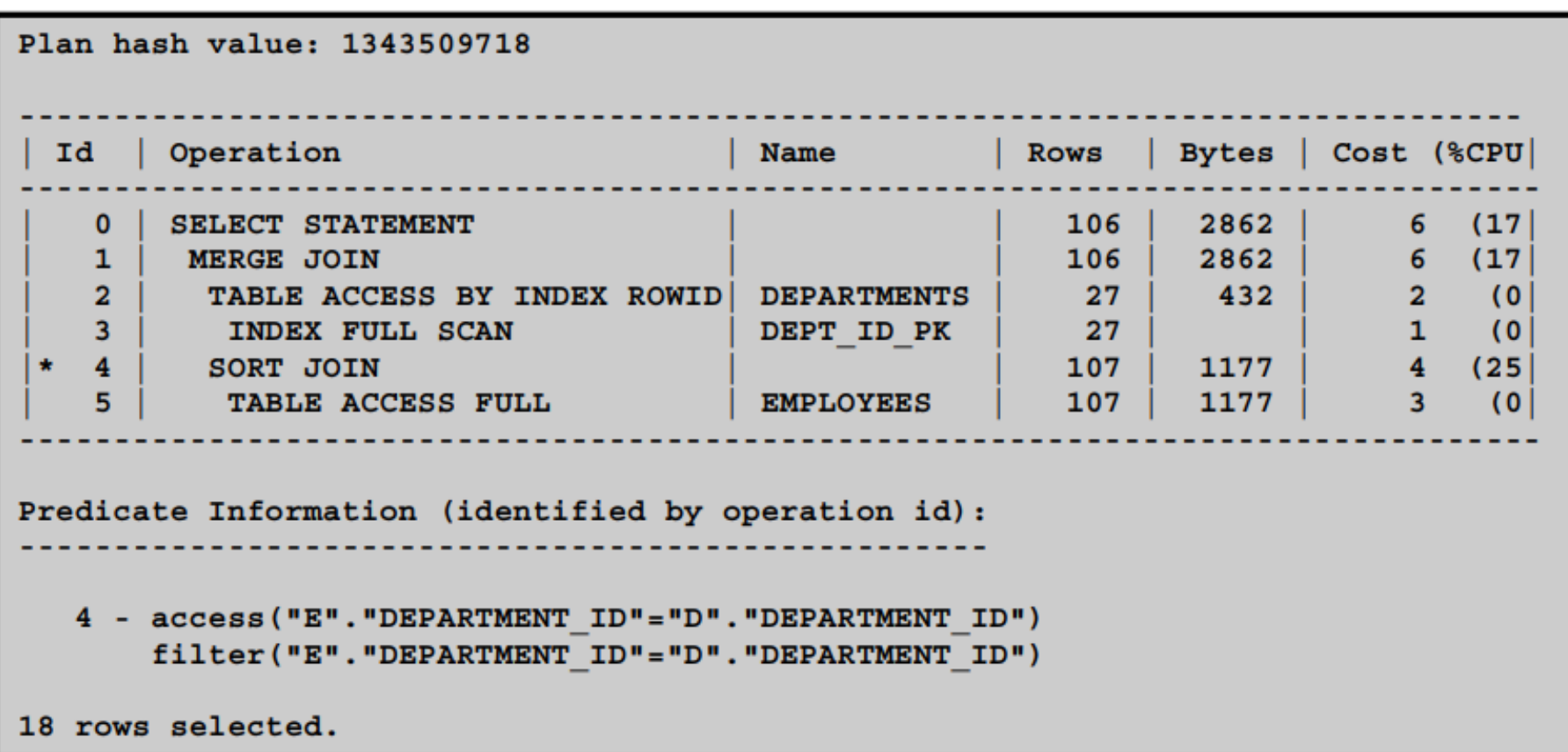

### **Reading an Execution Plan**

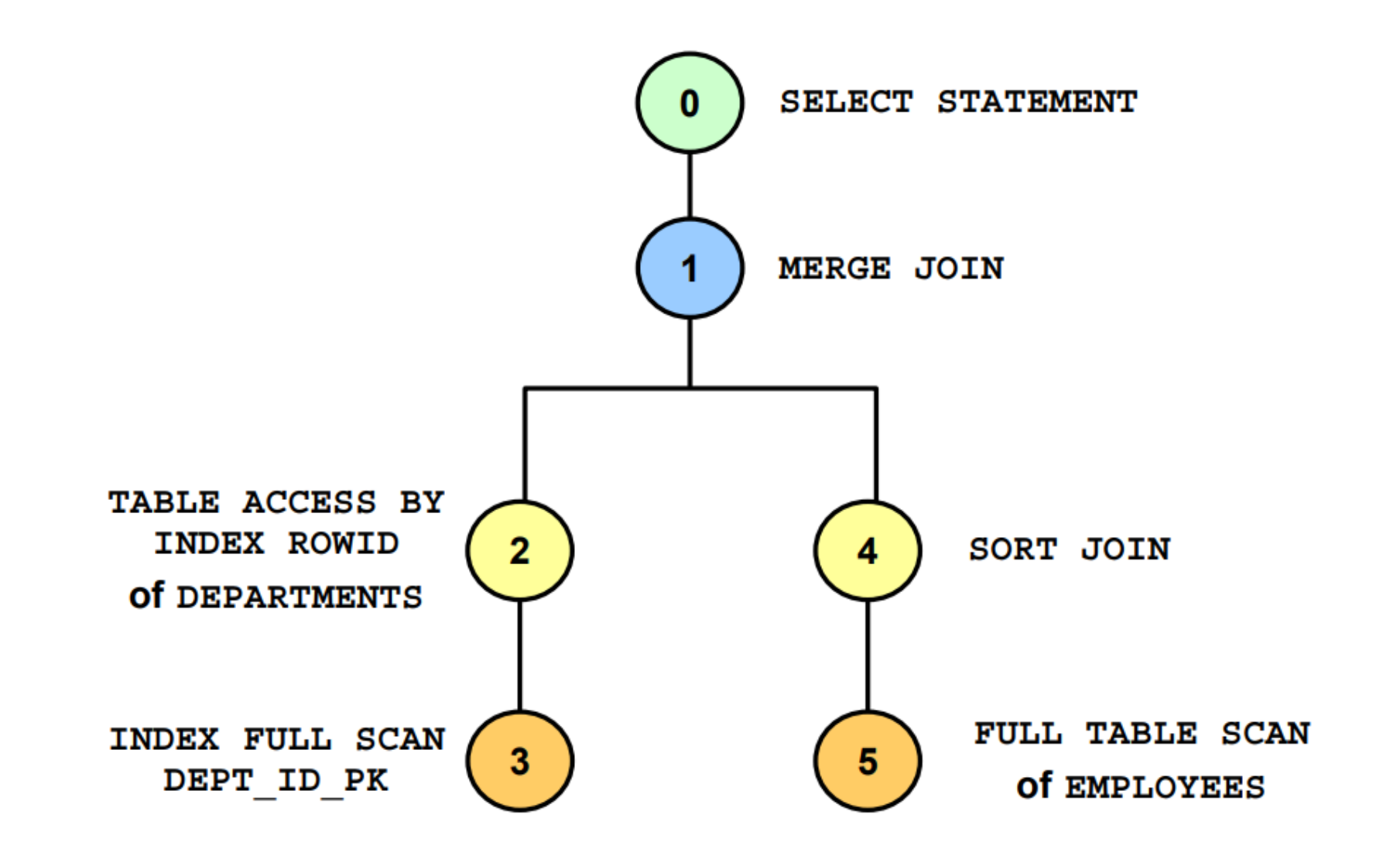

# Querying V\$SQL\_PLAN

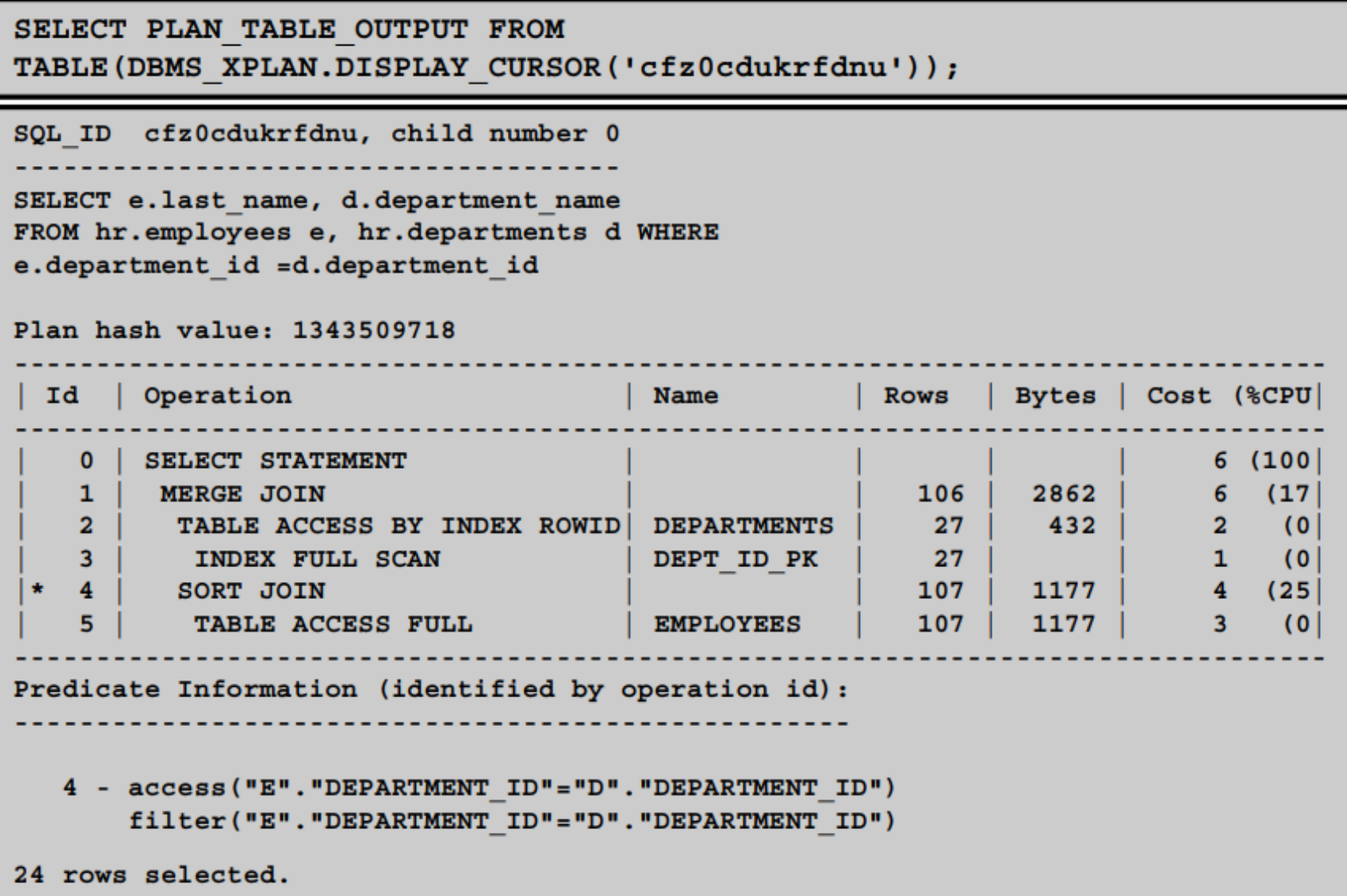

#### **Querying the AWR**

SELECT PLAN TABLE OUTPUT FROM TABLE (DBMS\_XPLAN.DISPLAY\_AWR('454rug2yva18w'));

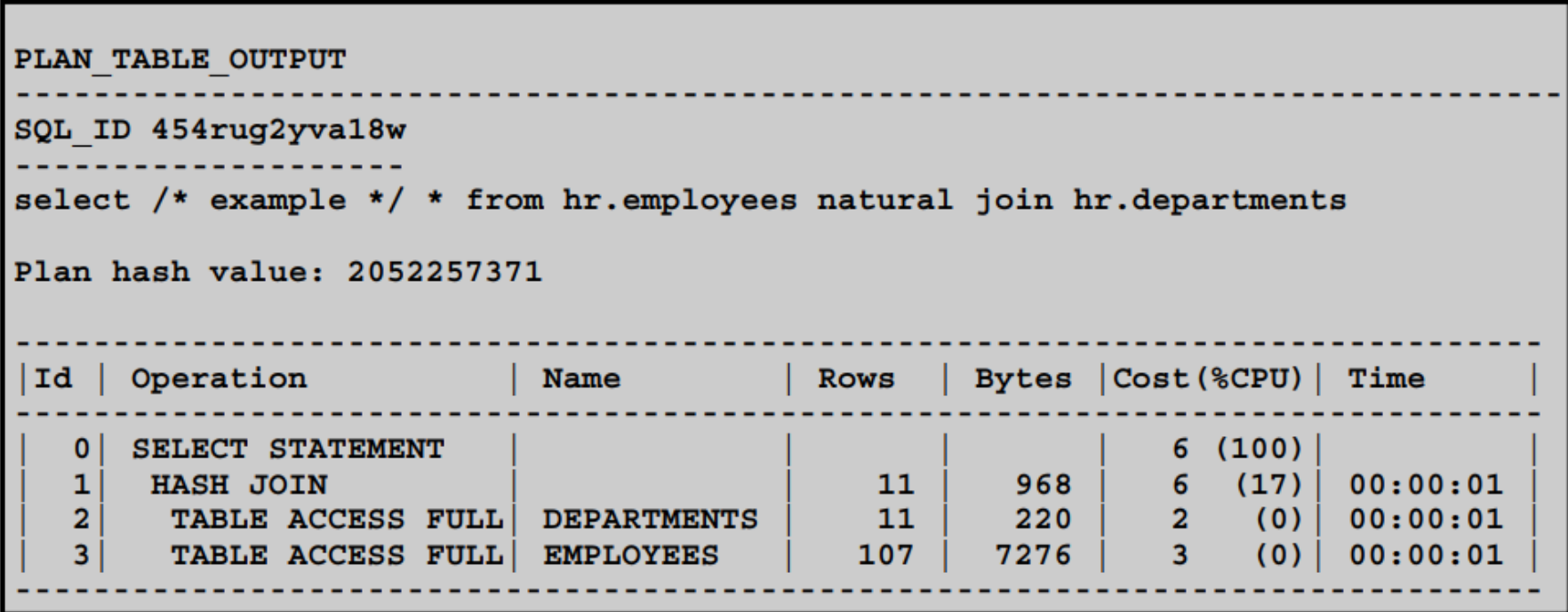

### **SQL Trace Facility**

- Usually enabled at the session level
- Gathers session statistics for SQL statements grouped by session
- Produces output that can be formatted by TKPROF

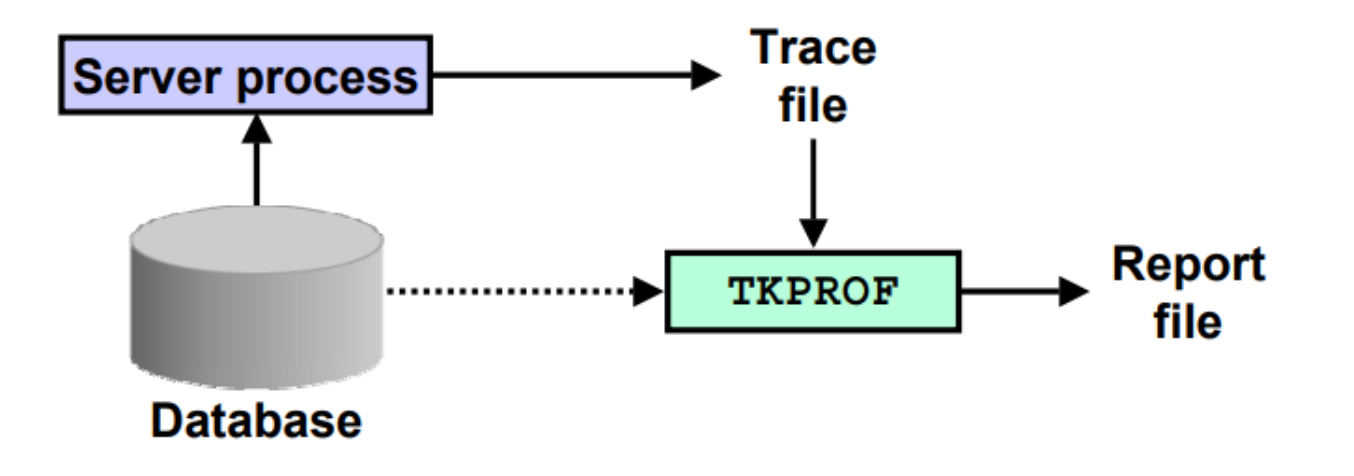

#### **SQL Trace Facility**

If you are using Standard Edition or do not have the Diagnostics Pack, the SQL Trace facility and TKPROF let you collect the statistics for SQL executions plans to compare performance. A good way to compare two execution plans is to execute the statements and compare the statistics to see which one performs better. SQL Trace writes its session statistics output to a file, and you use TKPROF to format it. You can use these tools along with EXPLAIN PLAN to get the best results.

**SQL** Trace facility:

- Can be enabled for a session or for an instance
- Reports on volume and time statistics for the parse, execute, and fetch phases
- Produces output that can be formatted by TKPROF  $\bullet$

When the SQL Trace facility is enabled for a session, the Oracle Database generates a trace file containing session statistics for traced SQL statements for that session. When the SQL Trace facility is enabled for an instance, the Oracle Database creates trace files for all sessions.

**Note:** SQL Trace involves some overhead, so you usually do not want to enable SQL Trace at the instance level.

The SQL Trace facility provides performance information on individual SQL statements. SQL Trace provides the following, including row source information:

- Parse, execute, and fetch counts  $\bullet$
- CPU and elapsed times
- Physical reads and logical reads  $\bullet$
- Number of rows processed
- Misses on the library cache
- Username under which each parse occurred ۰
- Each commit and rollback
- Row operations showing the actual execution plan of each SQL statement ٠
- Number of rows, number of consistent reads, number of physical reads, number of physical  $\bullet$ writes, and time elapsed for each operation on a row

**Note:** A summary for each trace file can be obtained using the TKPROF utility.

## How to Use the SQL Trace Facility

- 1. Set the initialization parameters.
- 2. Enable tracing.
- 3. Run the application.
- Disable Trace. 4.
- 5. Close the session.
- 6. Format the trace file.
- 7. Interpret the output.

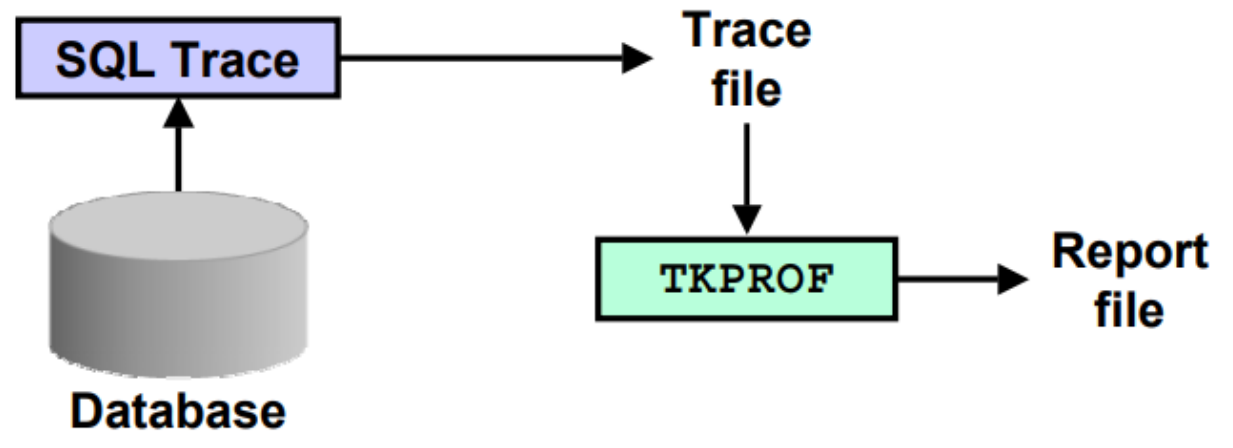

#### **Functions of the Query Optimizer**

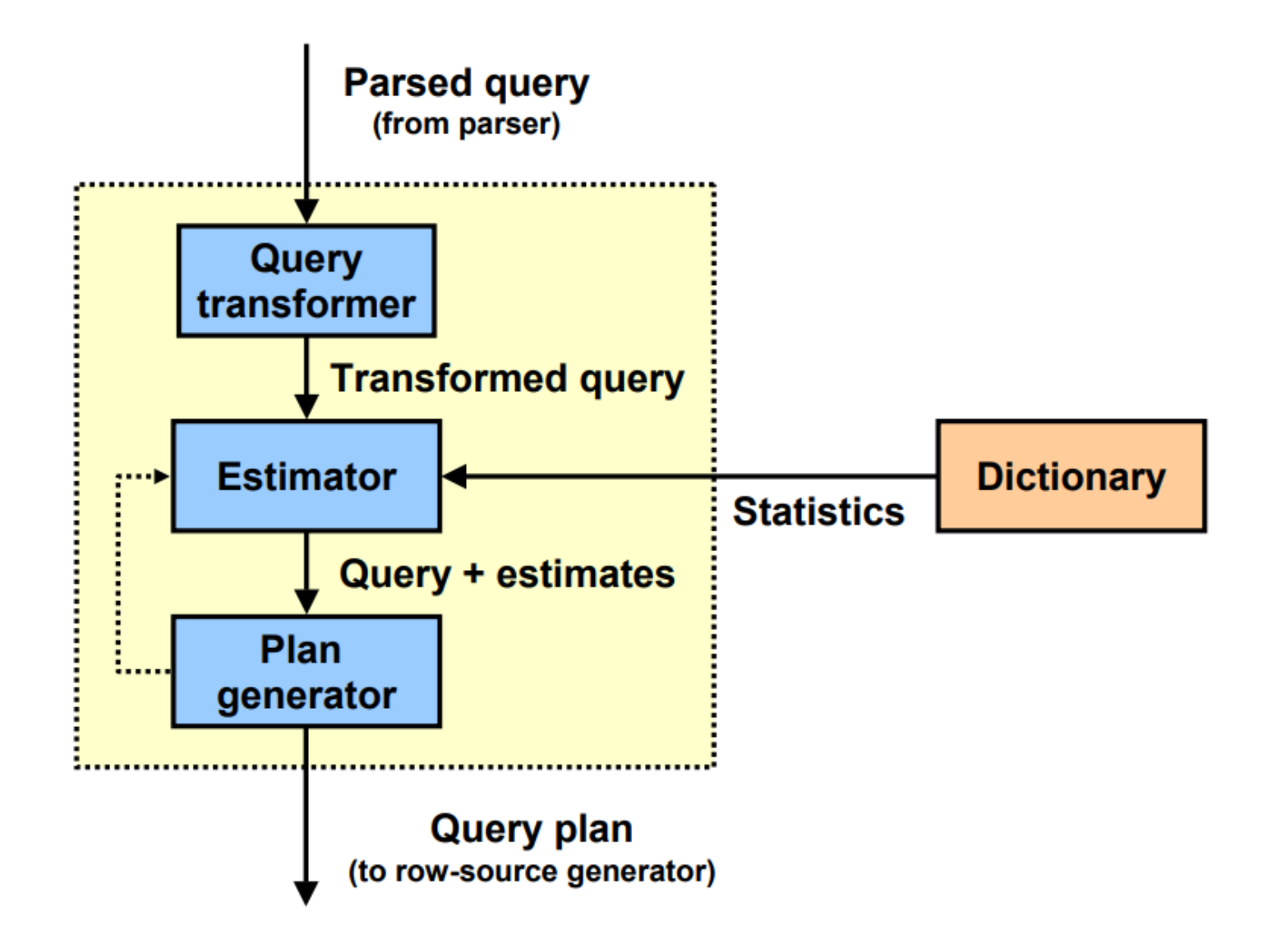

# **Selectivity**

- Selectivity represents a fraction of rows from a row source.
	- Selectivity affects the estimates of I/O cost.
	- Selectivity affects the sort cost.
- Selectivity lies in a value range from 0.0 to 1.0.
- When statistics are available, the estimator uses them to estimate selectivity.
- When statistics are not available the estimator uses default values or dynamic sampling.
- With histograms on columns that contain skewed data, the results are good selectivity estimates.

### **Cardinality and Cost**

- Cardinality represents the number of rows in a row source.
- Cost represents the units of work or resource that are used.  $\bullet$

#### **Cardinality and Cost**

**Cardinality:** Represents the number of rows in a row source. Here, the row source can be a base table, a view, or the result of a join or GROUP BY operator. If a select from a table is performed, the table is the row source and the cardinality is the number of rows in that table. Note: Not all of the possible row sources are considered here.

**Cost:** Represents the number of units of work (or resource) that are used. The query optimizer uses disk I/O, CPU usage, and memory usage as units of work. So the cost used by the query optimizer represents an estimate of the number of disk I/Os and the amount of CPU and memory used in performing an operation. The operation can be scanning a table, accessing rows from a table by using an index, joining two tables together, or sorting a row source. The cost of a query plan is the number of work units that are expected to be incurred when the query is executed and its result is produced.

## **Optimizer Statistics**

The optimizer depends on various statistics to determine an optimal execution plan for a SQL statement.

- Most statistics are gathered automatically and are controlled by statistic preferences.
	- Object statistics
	- Dictionary statistics
- Other statistics are only gathered manually.
	- Statistics on fixed objects
	- Operating system statistics

### **Optimizer Parameters**

Optimizer parameter can be set at:

- The system level
- The session level

You can display the optimizer parameter settings for:

- . The System with V\$SYS OPTIMIZER ENV
- The sessions with V\$SESS OPTIMIZER ENV
- A specific plan using V\$SQL OPTIMIZER ENV joined with V\$SQL OF V\$SQLAREA

# **Using Hints**

**Hints** 

- Are directives (suggestions) to the optimizer
- Require changing the code
- Are useful to test specific access paths
- Must be maintained through upgrades

SELECT /\*+ INDEX (tablename indexname) \*/ ...

## **Full Table Scans**

- Lack of index
- Large amount of data
- Small table
- Multiblock I/O calls
- All rows below highwater mark

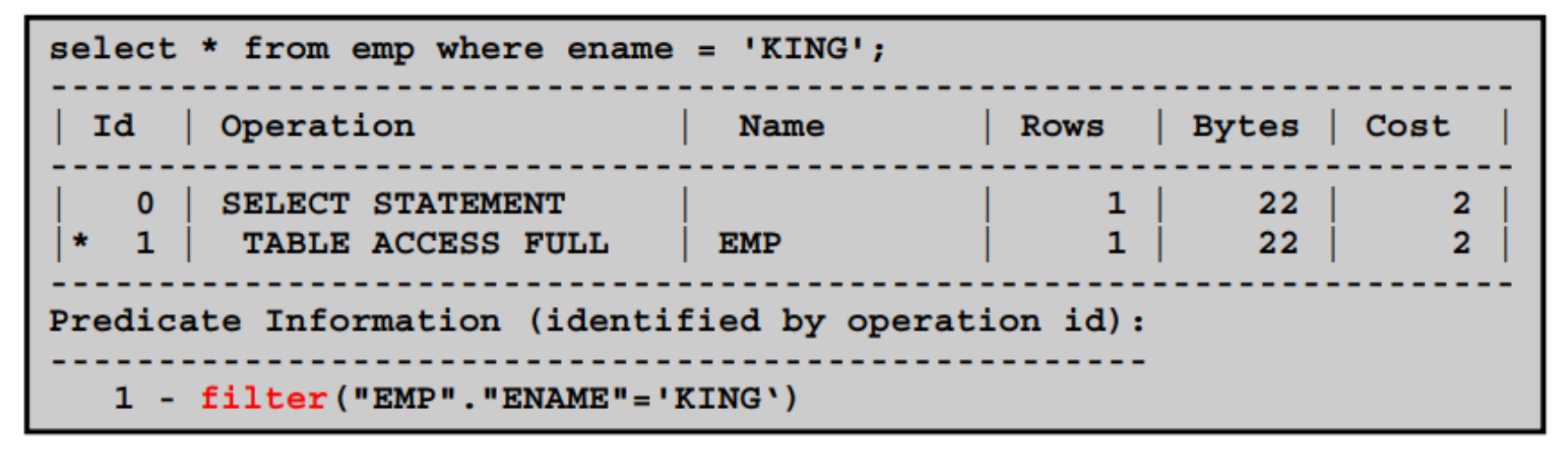

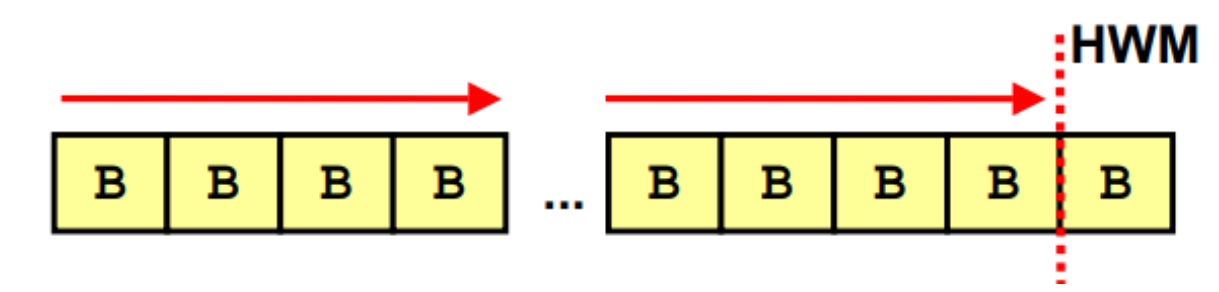

The optimizer uses a full table scan in each of the following cases:

- Lack of index: If the query is unable to use any existing indexes, then it uses a full table scan. For example, if there is a function used on the indexed column in the query, the optimizer is unable to use the index and instead uses a full table scan.
- Large amount of data: If the optimizer thinks that the query will access most of the blocks in the table, then it uses a full table scan, even though indexes might be available.
- Small table: If a table contains blocks fewer than the value of DB FILE MULTIBLOCK READ COUNT under the high-water mark, than a full table scan might be less costly because this can be read in a single I/O call.

### **Row ID Scans**

The row ID specifies the data file and data block containing the row as well as the location of the row in that block.

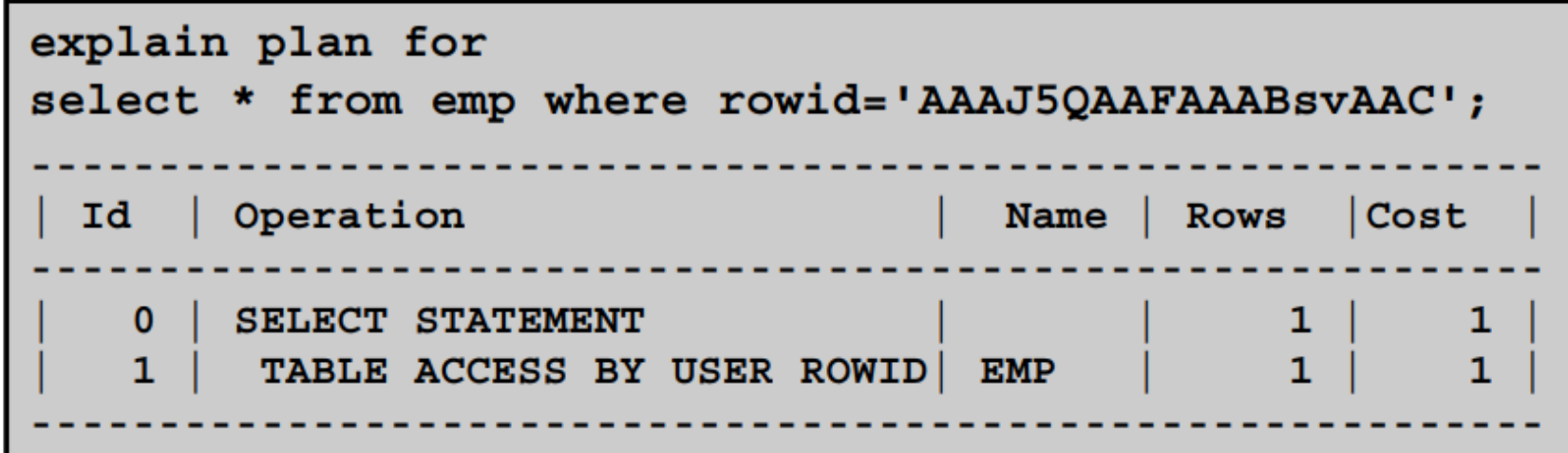

#### **Index Operations**

Types of index scans:

- Index unique scan
- Index range scan
- Index range scan descending
- Index skip scan
- Full scan
- Fast-full index scan
- Index join
- Bitmap operations

Table EMP

в

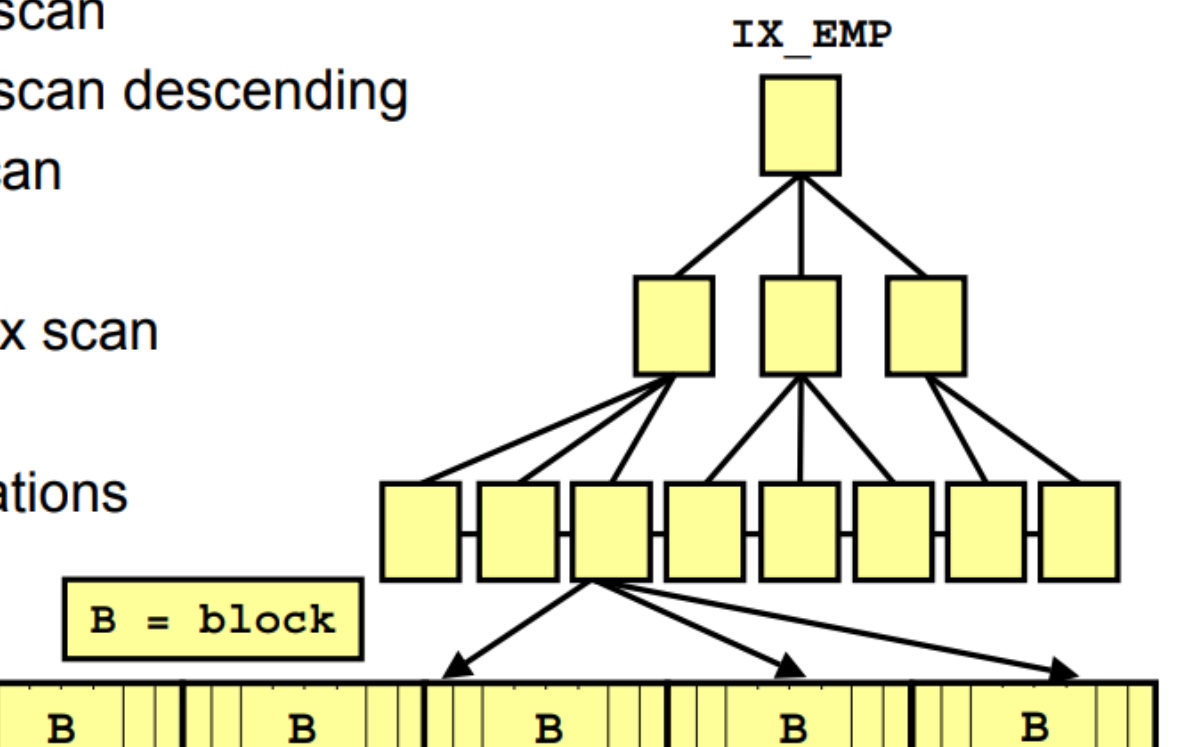

B\*Tree Index
### **Bitmap Indexes**

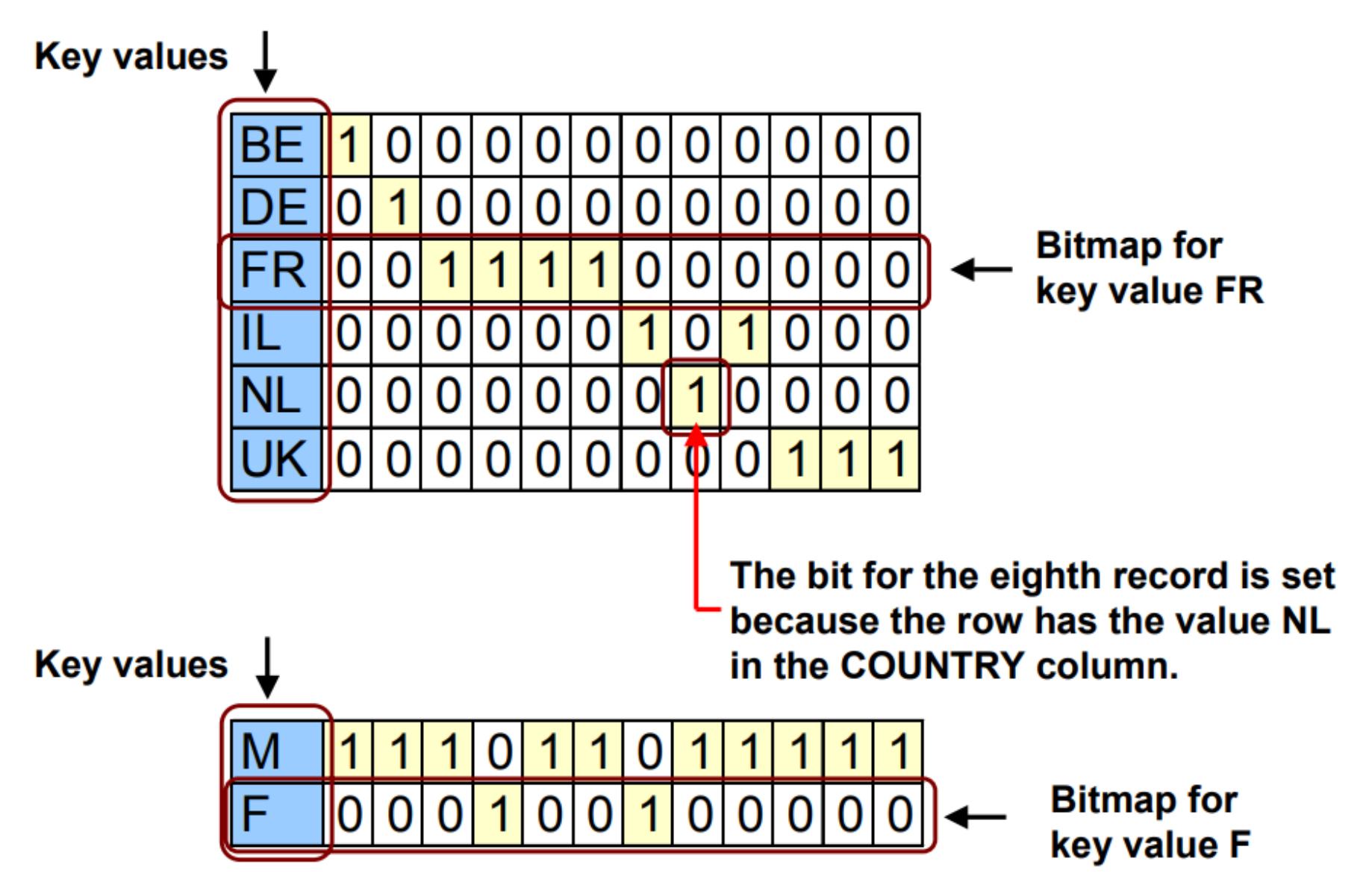

### **Bitmap Index Access**

```
create bitmap index CUST COUNTRY on CUST (country iso)
SELECT CUST LAST NAME
 FROM CUST
 WHERE country iso = 'FR';
 Id | Operation
                                       Name
                                                                 |CostRows
                                                           2921 368
    0 | SELECT STATEMENT
   1 | TABLE ACCESS BY INDEX ROWID | CUST
                                                           2921368
    2 | BITMAP CONVERSION TO ROWIDS
  3 | BITMAP INDEX SINGLE VALUE | CUST COUNTRY
\starPredicate Information (identified by operation id):
   3 - \text{access} (COUNTRY ISO<'FR')
```
## **I/O Architecture**

Oracle Database 11g includes three standard storage options:

- File system
	- Network attached storage (NAS)
	- Storage area network (SAN)
	- Direct attached storage  $\sim$
- Automatic Storage Management (ASM)

## **Database File Location for Oracle Database**

A database includes several files that store the user data, database metadata, and information required to recover from failures. As an administrator, you decide what kind of storage subsystem to use for these files.

You can select from the following options:

• **File System**—This default option creates database files that are managed by the file system of your operating system. You can specify the directory path where database files are to be stored. Oracle Database can create and manage the actual files.

If you are not certain about which option to use, then select File System (the default).

• **Automatic Storage Management**—This option enables you to place your data files in Oracle Automatic Storage Management (Oracle ASM) disk groups. If you choose Oracle ASM, then Oracle Database automatically manages database file placement and naming. For environments with a large number of disks, this option simplifies database administration and maximizes performance. Oracle ASM performs software striping and mirroring at the file level for maximum storage flexibility, performance, and availability.

Oracle ASM uses an Oracle ASM instance, which is distinct from the database instance, to configure and manage disk groups. A single Oracle ASM instance can provide storage for multiple databases on the same server.

## **What Is Automatic Storage Management?**

#### ASM:

- Is a portable and highperformance cluster file system
- Manages Oracle database files
- Distributes data across disks to balance load
- Provides integrated mirroring across disks
- Solves many storage management challenges
- Encapsulates the SAME methodology

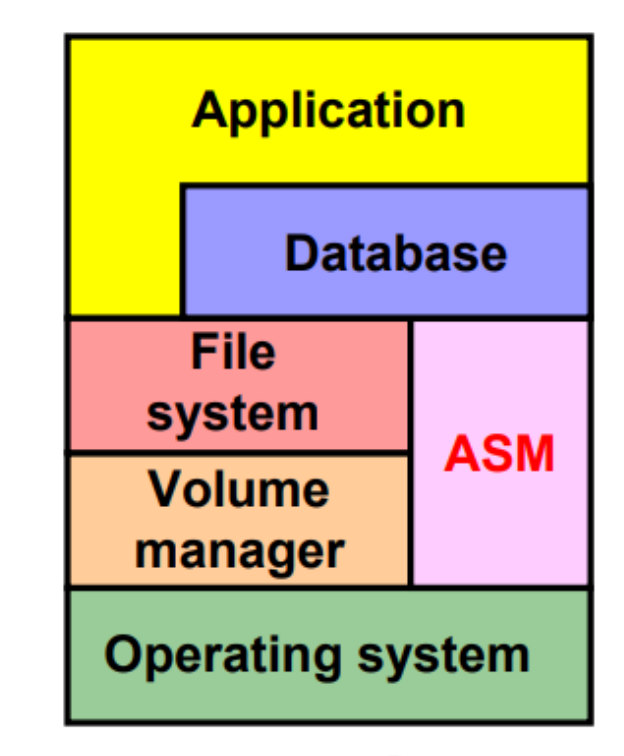

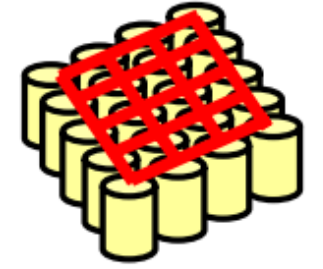

# **Tuning ASM**

- Adjust rebalancing speed
- Set redundancy on a file basis
- Set DISK ASYNCH IO to TRUE

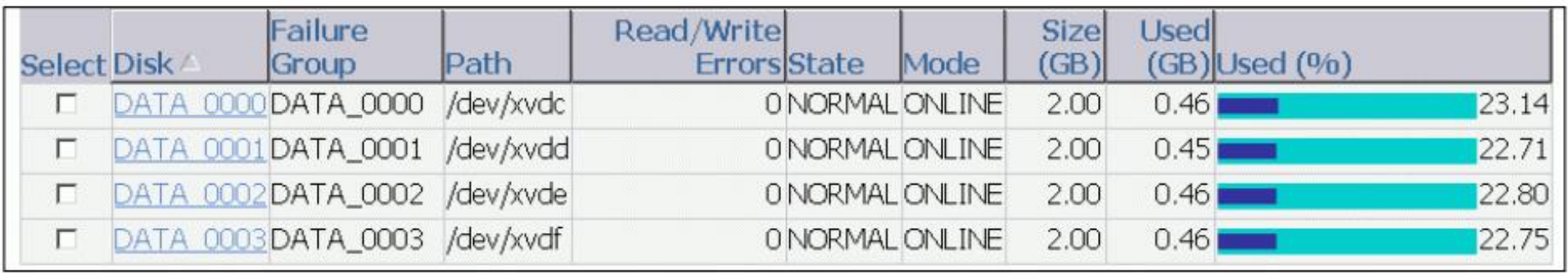

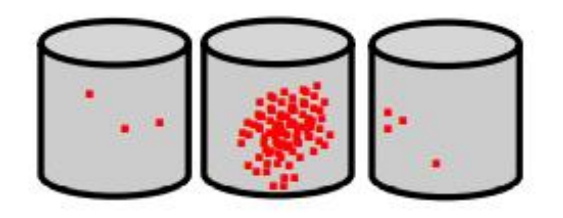

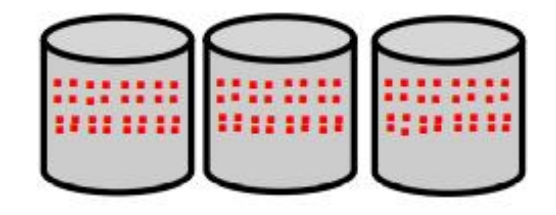

#### **How Many Disk Groups per Database**

- Two disk groups are recommended:
	- Leverage maximum of LUNs
	- Backup for each other -
	- Lower performance may be used for FRA (or inner tracks)
- Exceptions:

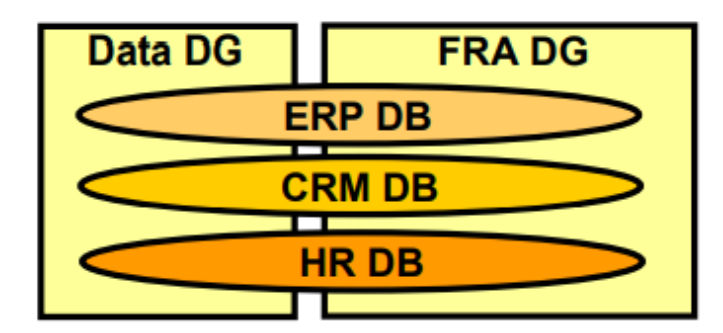

- Additional disk groups for different capacity or performance characteristics
- Different ILM storage tiers -

## **ASM Guidelines**

- Use external RAID protection when possible.
- Create logical units (LUNs) using:
	- Outside half of disk drives for highest performance
	- Small disk, high RPM (for example, 73 GB/15k RPM)
- Use LUNs with the same performance characteristics.
- Use LUNs with the same capacity.
- Maximize the number of spindles in your disk group.

#### **ASM Instance Initialization Parameters**

- ASM instances have static memory needs.
- Use Automatic Memory Management.
- Using default SGA sizing parameters should be enough for most configurations:

```
INSTANCE TYPE = ASM
DB UNIQUE NAME = +ASM
ASM POWER LIMIT = 1
ASM DISKSTRING = 1/\text{dev}/\text{rdsk}, 1/\text{dev}/\text{rdsk}/c1*'
ASM DISKGROUPS = dgroupA, dgroupB
MEMORY TARGET = 256M /* Default value */
```
#### **Dynamic Performance Views**

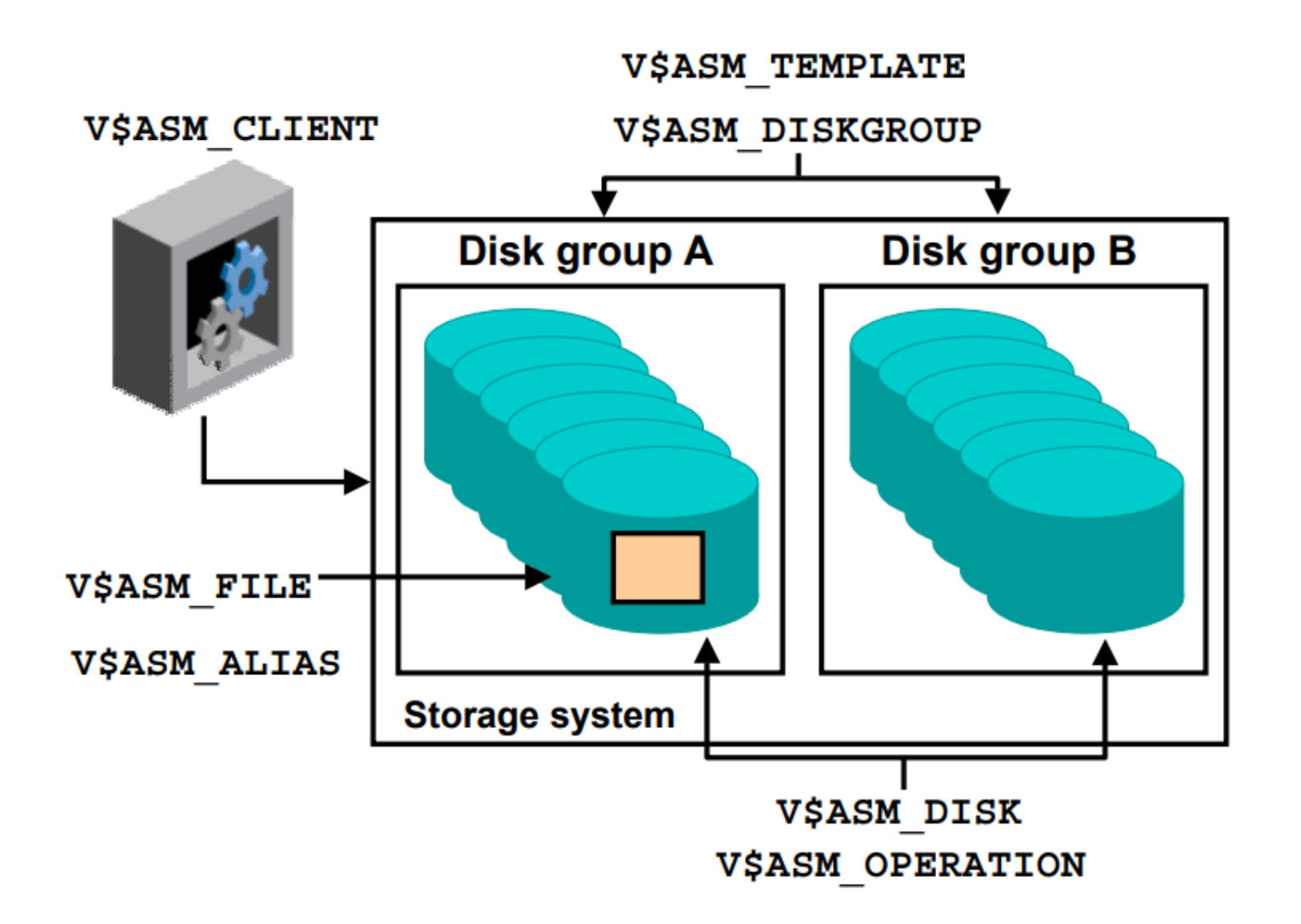

#### **Dynamic Performance Views**

The dynamic performance views that display the ASM information behave differently depending on the type of instance they are accessed from. The following gives the view name and the behavior on an ASM instance and a database instance.

V\$ASM CLIENT

- ASM—One row for every database instance using a disk group in the ASM instance
- Database—One row for each disk group with the database and ASM instance name

#### V\$ASM DISKGROUP

- ASM—One row for every discovered disk group
- Database—A row for all disk groups mounted or dismounted

V\$ASM TEMPLATE

- ASM—One row for every template present in every mounted disk group
- Database—Rows for all templates in mounted disk groups  $\bullet$

V\$ASM DISK

- ASM—One row for every discovered disk, including disks that are not part of any disk group
- Database—Rows for disks in the disk groups in use by the database instance  $\bullet$

## **Monitoring Long-Running Operations by Using V\$ASM OPERATION**

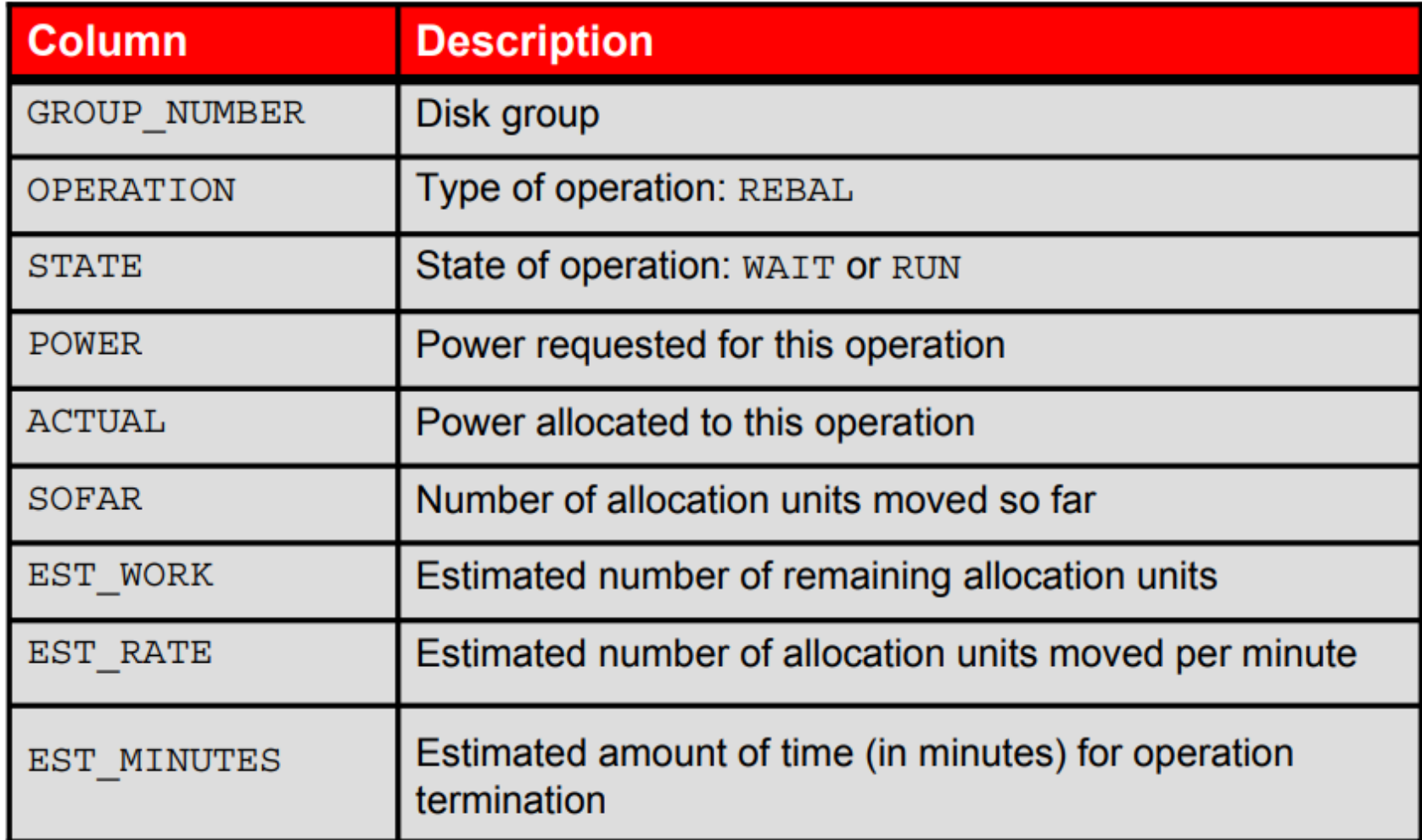

# **ASM Scalability**

ASM imposes the following limits:

- 63 disk groups
- 10,000 ASM disks
- 4 petabytes (PB) per ASM disk
- 40 exabytes (EB) of storage
- 1 million files per disk group
- Maximum file size:
	- External redundancy: 140 PB
	- Normal redundancy: 42 PB  $\overline{\phantom{0}}$
	- High redundancy: 15 PB

## **Important Initialization Parameters** with Performance Impact

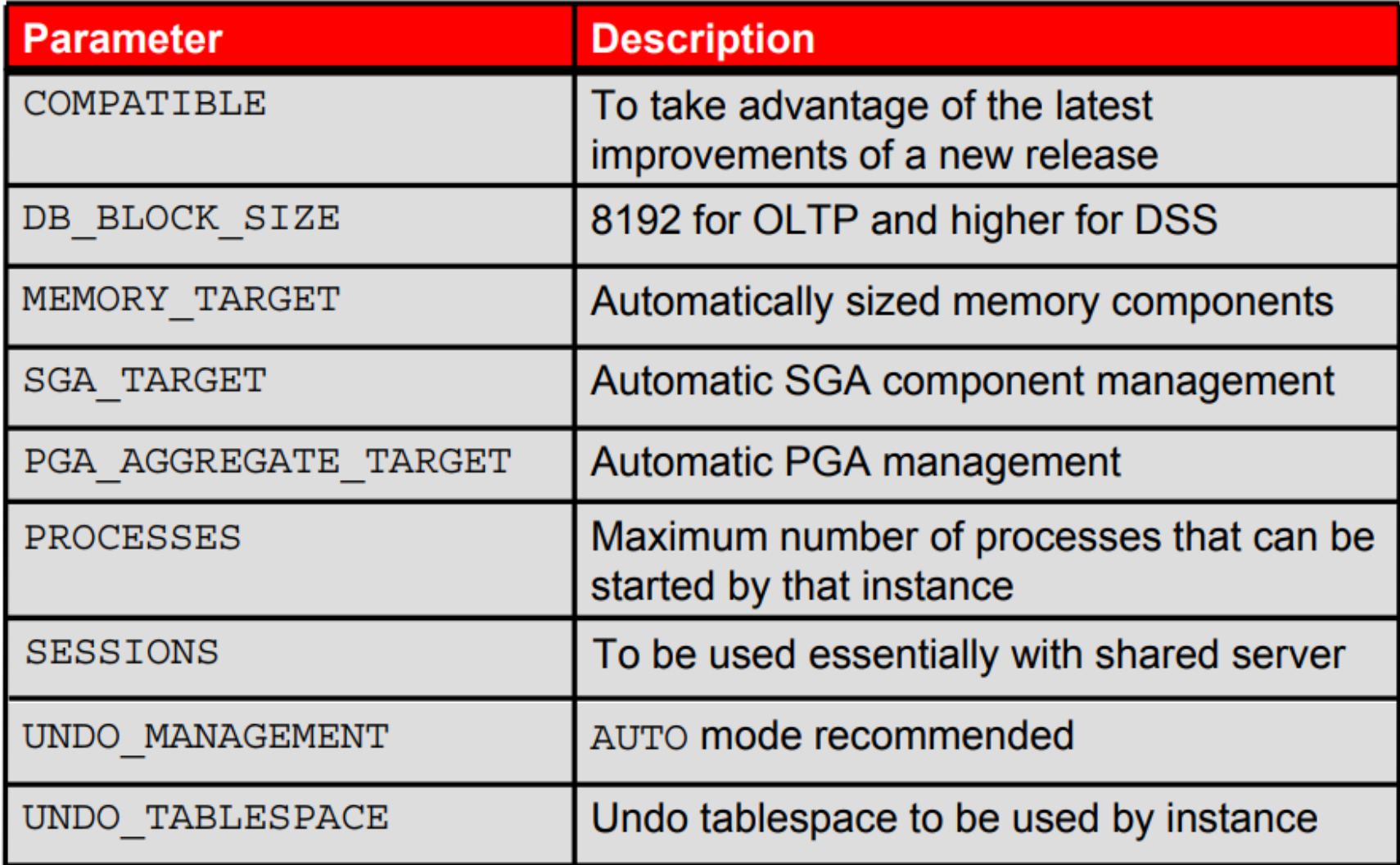

## **Sizing Memory Initially**

As an initial guess for memory allocation:

- Leave 20% of available memory to other applications.
- Give 80% of memory to the Oracle instance.

MEMORY MAX TARGET= (total mem\*80%)

- By default the memory distribution starts at 60% SGA and 40% PGA.
- Memory distribution will adjust to workload.

### **UGA and Oracle Shared Server**

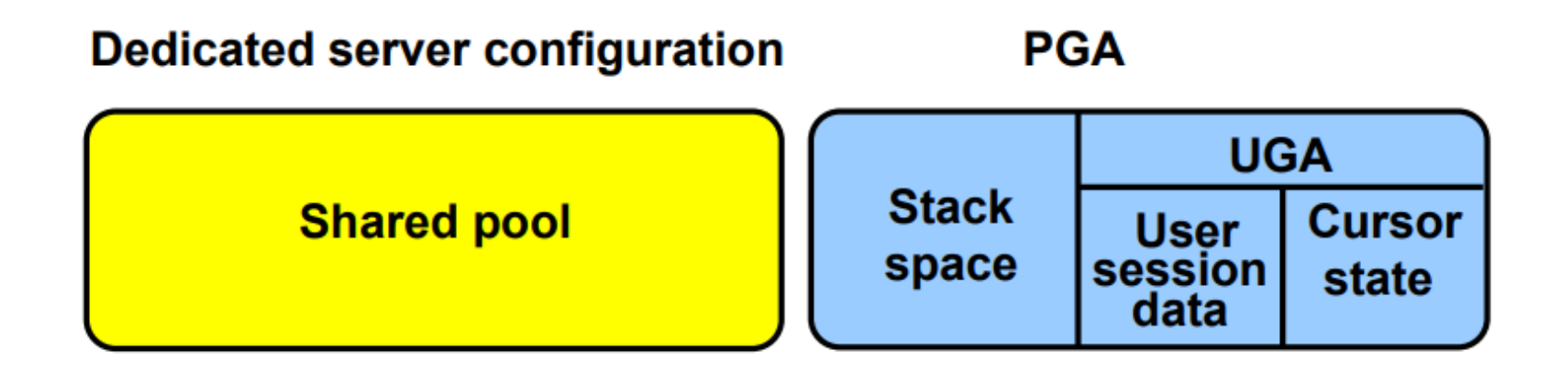

#### **Shared server configuration**

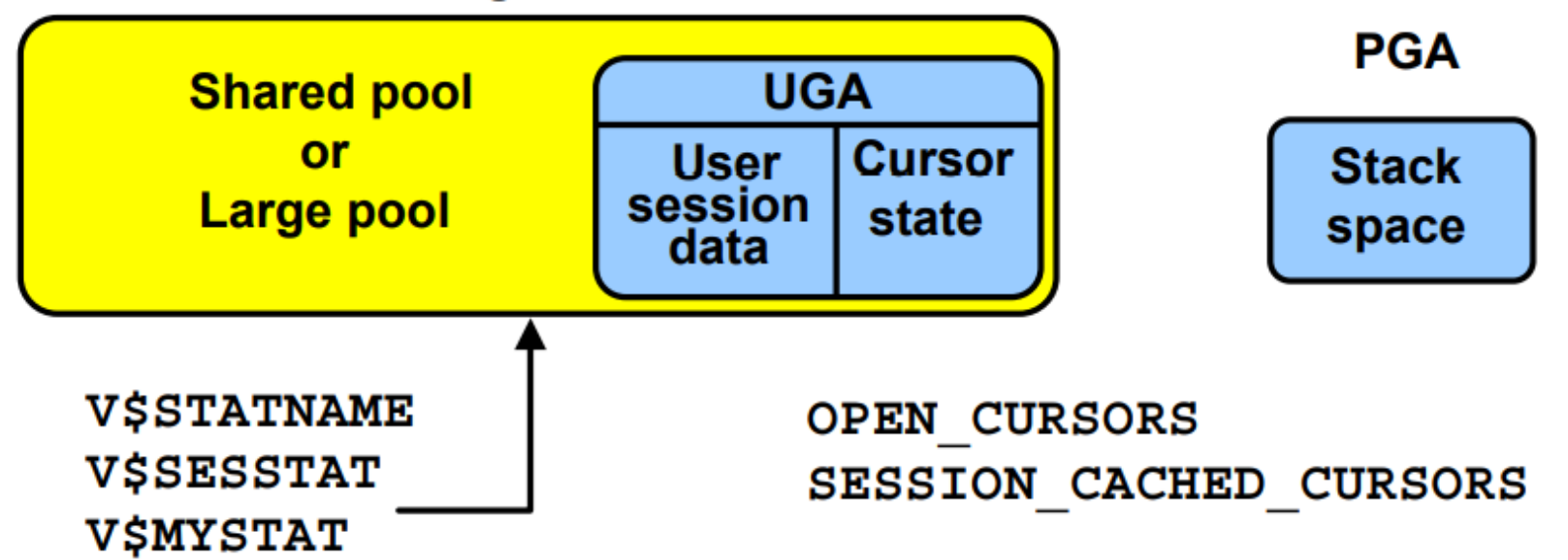

## **Large Pool**

- Can be configured as a separate memory area in the SGA, used for memory with:
	- I/O server processes: DBWR IO SLAVES
	- Backup and restore operations
	- Session memory for the shared servers
	- Parallel execution messaging
- Is used to avoid performance overhead caused by shrinking the shared SQL cache
- Is sized by the LARGE POOL SIZE parameter

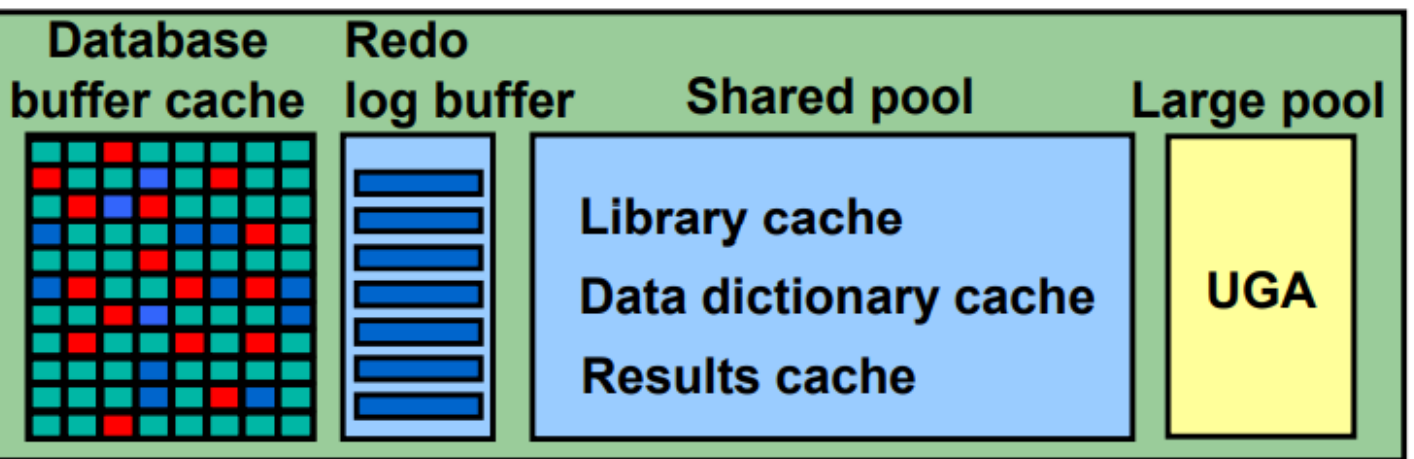

### **Tuning the Large Pool**

- The large pool has one parameter, LARGE\_POOL\_SIZE.
- V\$SGASTAT shows used and free memory.

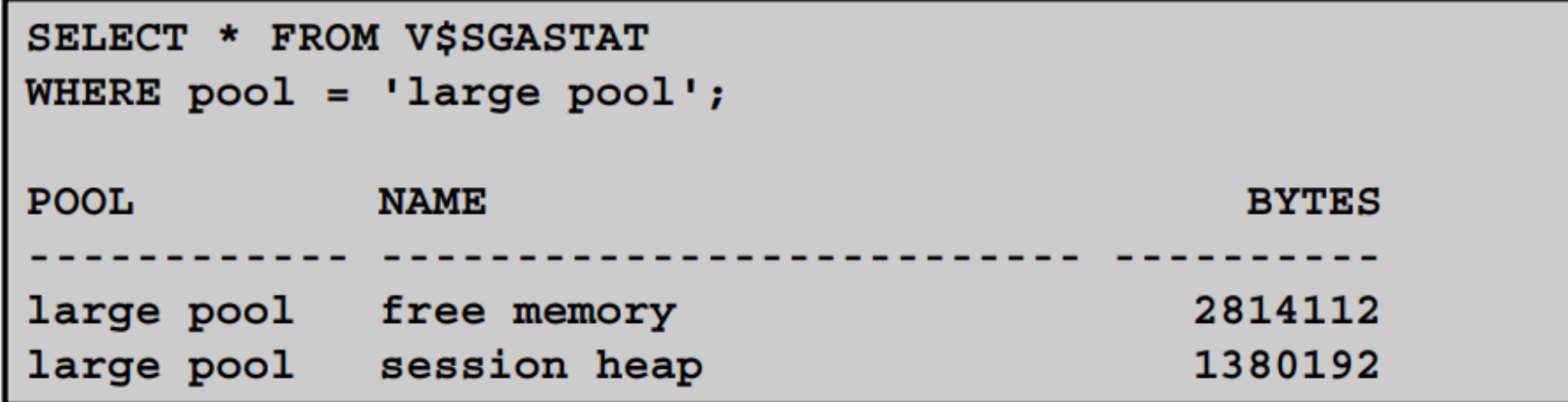

#### **Undo Tablespace: Best Practices**

- Use Automatic Undo Management.
- UNDO RETENTION:
	- $-$  Is automatically adjusted when the UNDO tablespace has AUTOEXTEND enabled.
- Undo tablespace size:
	- Initial size: Small with AUTOEXTEND enabled
	- Steady state: Fix size using the Undo Advisor and add a 20% safe margin.

## **Temporary Tablespace: Best Practices**

Locally managed temporary tablespaces use a uniform extent. Extent size should be:

- 1 MB to 10 MB extent size:
	- For DSS, OLAP applications involving huge work areas
	- Where large temporary LOBs are predominant.
- 64 KB or multiples, less than 1 MB:
	- Small global temporary tables are predominant.
	- OLTP

Temporary tablespace group increases addressability from terabytes to petabytes.

## **Automatic Statistics Gathering**

- $\bullet$  STATISTICS LEVEL = TYPICAL | ALL
- Statistics are gathered by the Optimizer Statistics Gathering automatic maintenance task.
- This task implicitly determines the following:
	- Database objects with missing or stale statistics
	- Appropriate sampling percentage necessary to gather good statistics on those objects
	- Appropriate columns that require histograms and the size of those histograms
	- Degree of parallelism for statistics gathering
	- Prioritization of objects on which to collect statistics

#### **Automatic Statistics Collection: Considerations**

- You should still manually gather statistics in the following cases:
	- After bulk operations
	- When using external tables
	- To collect system statistics
	- To collect statistics on fixed objects
- Prevent automatic gathering for volatile tables:
	- Lock with statistics for representative values
	- Lock without statistics implies dynamic sampling.
- Set Optimizer Statistic Preferences for objects that need special handling.